### DRBL 無碟系統介紹與應用

#### 蕭志棍 孫振凱 王耀聰 蔡育欽

http://drbl.nchc.org.tw, http://drbl.sourceforge.net http://clonezilla.nchc.org.tw, http://clonezilla.org

國家高速網路與計算中心 National Center for High-Performance Computing (NCHC) Q3, 2010

### Outline

- DRBL 無碟系統介紹與應用
	- 09:30~10:30 開放原始碼 /DRBL 簡介
	- 10:40~12:00 系統調整 /DRBL 安裝
	- 13:00~14:50 DRBL 基本使用
	- 15:00~16:30 DRBL 其他應用 /DRBL live 示範

### 自由軟體與開放原始碼簡介

### Polling

- 使用過 Linux / BSD 系統?
- 使用 Linux / BSD 當 Server ?
- 使用 Linux 寫作業,打電動,研究或辦公?
- 妳用過商業軟體嗎?妳曾經付過商業軟體的版權嗎?
- 自由軟體 / 開放原始碼軟體 / 免費軟體的差別?

自由軟體 / 開放原始碼軟體 你一定曾經接觸過

目前網際網路上功能穩定、擁有高度普及性的伺服器工具,如: Apache 、 MySQL 、 BIND....

自由軟體的電腦能夠做啥?

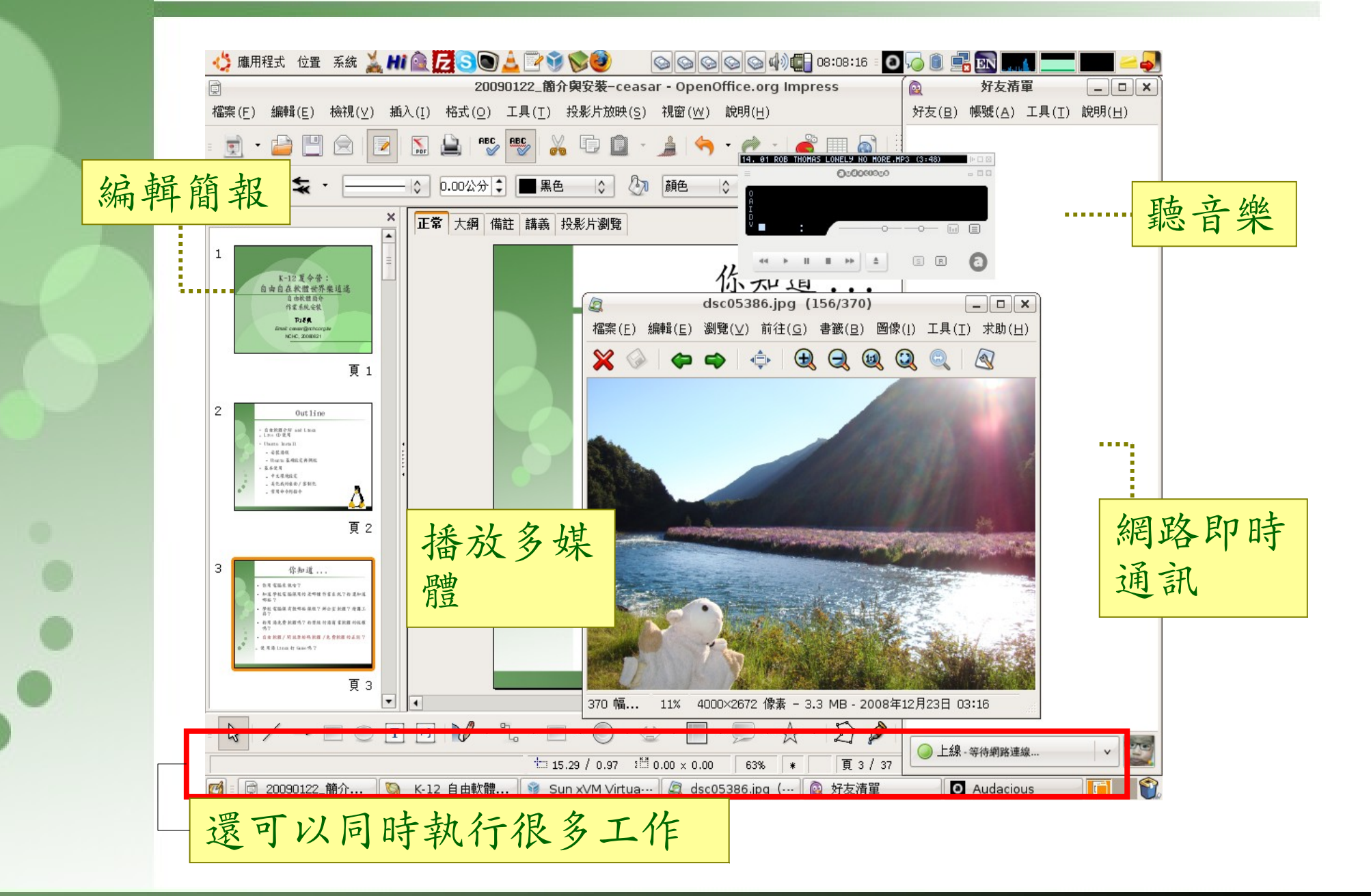

#### 自由軟體 (Free Software)

站在巨人的肩膀上,是自由軟體發展的 理念。其靈活、可自由複製、分享的價 值,將有效解決資訊教育的管理成本及 商業軟體高成本負擔的問題。

Freedom to Use, Copy, Modify and Distribute (UCMD)

### Free Software vs. Open Source

 $1970 -$ 

 $1983 -$ 

 $1985 -$ 

 $1998 -$ 

UNIX

- "Free Software" term author – Richard Stallman
- "Open Source" term author – Eric Raymond
- "Open Source Definition" (OSD) 1991-– Bruce Perens
- Richard Stallman 等 Free Software 的擁護者並不同意由 Open Source 這個名詞來取代 Free Software
- 自由軟體的四大自由 使用,複製,修改,再散播 (Freedom to Use, Copy, Modify and Distribute  $(UCMD)$ )

### 探討『 Free』:免費 or 自由?

- 是自由,不是免費,但是因為可以 U. C. M. D. 所以費用趨近於 零,免費只是邊際效應
- $\bullet$  Free beer ? No...
- Free speech By Richard Stallman.
- No free lunch?
- "Free software is free as limestone, wood and silicon. Those are all elemental substances, freely produced by nature.... Free software is produced by human nature" By Doc Searls.
- 自由軟體是建在互惠的基礎上
- 自由軟體還是可以收費,不過不能阻止買者再自由傳播散佈自由 軟體
- GPL 軟體可與私有軟體合併,但要所有作者同意

#### Copyleft vs. Copyright

- Copyleft Reciprocity
	- A general method for making a program free software and requiring all modified and extended versions of the program to be free software as  $we11.$
	- To copyleft a program, the software is first copyrighted, and the software is distributed under a license, a legal instrument that gives everyone the rights to use, modify, and redistribute the program's code or any program derived from it but only if the distribution terms are unchanged. Thus the code and freedoms become legally inseparable.

From Martin Fink, "The Business and Economics of Linux and Open Source", Prentice Hall PTR

#### FOSS-Free Open Source Software

- 免費只是自由的一個要素,只看到『免費』太短視, 微軟 IE 就是一個例子 ... 2003 年 5 月 7 日微軟 IE 程式經理 Bryan Countryman 表示 ...
- 要求『降價』如同向毒梟討價還價,只圖短暫的苟 安,不如培養競爭對手,泰國就是一個例子
- 建議政府應該盡量花錢請人寫自由軟體,而不是買封 閉或是獨家的軟體
- 自由就是你可以任意 copy ,任意傳播散佈
- 台灣人這麼愛 copy ,為何不發展一個東西讓大家來 copy,减 copy 的人很爽, copy 的人也拷貝的很 爽 ... 自由軟體的精神,符合人性

#### NCHC 發展與推廣自由軟體的背景

 2002 年 5 月 NCHC 在立法院公聽會提出國家型開放原 始碼計畫的構想,計畫雖未成立,但我們秉持

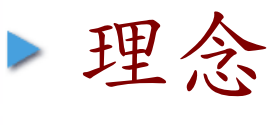

自由

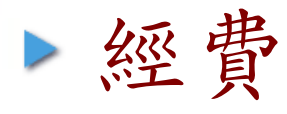

- ✔ 鼓勵創新,培植本土軟體資訊人材
- ✔ 建立資訊工業自主實力
- ✔ 節省政府支出,每年省下二十億以上
- ✔ 促進資料交換格式開放,確保資訊自由

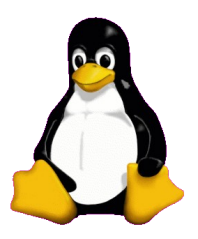

教育與現實

- 台灣,大部分個人電腦的作業系統與辦公室軟體均為少數外商的產品
- 至民國 89年底,政府機關與學校單位設置的個人電腦總數為 1,229,276 部,估計支付外商公司軟體授權費超過新台幣七十億元以上
- 合法,不管使用商業獨家軟體或是自由軟體。不要把盜版當作理所當 然
- 教育之所以為教育就是要學生學習能組合與創造的工具,例如數學和 英文課程
- 我們的教育,如果只是整天教小孩子昂貴的軟體與作業系統,那學生 只有兩條路,不是非常有錢來買軟體,就是作罪犯來盜版。
- 如果我們的老師永遠睜一眼閉一眼,小孩子從小就受這樣的教育,惡 小為之,人格必定扭曲。為何要讓學生生活在那樣的環境中?
- 政府機構所採購的電腦,内裝的軟體可能只使用 20%~30%,卻需付 100% 的軟體費用,最重要的是沒有 U.C.M.D 的自由
- 身為政府機構,若有能力卻不做,有違我們的認知與良心

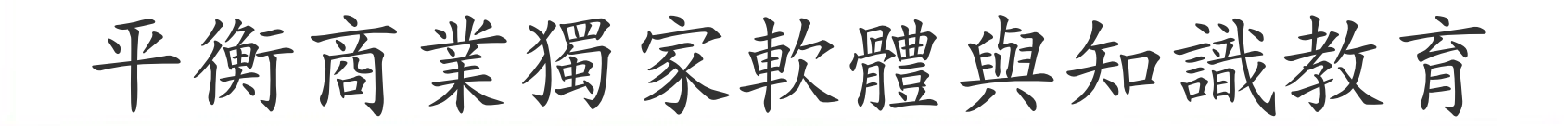

#### 知識和軟體都需要讓孩子「帶著走」!

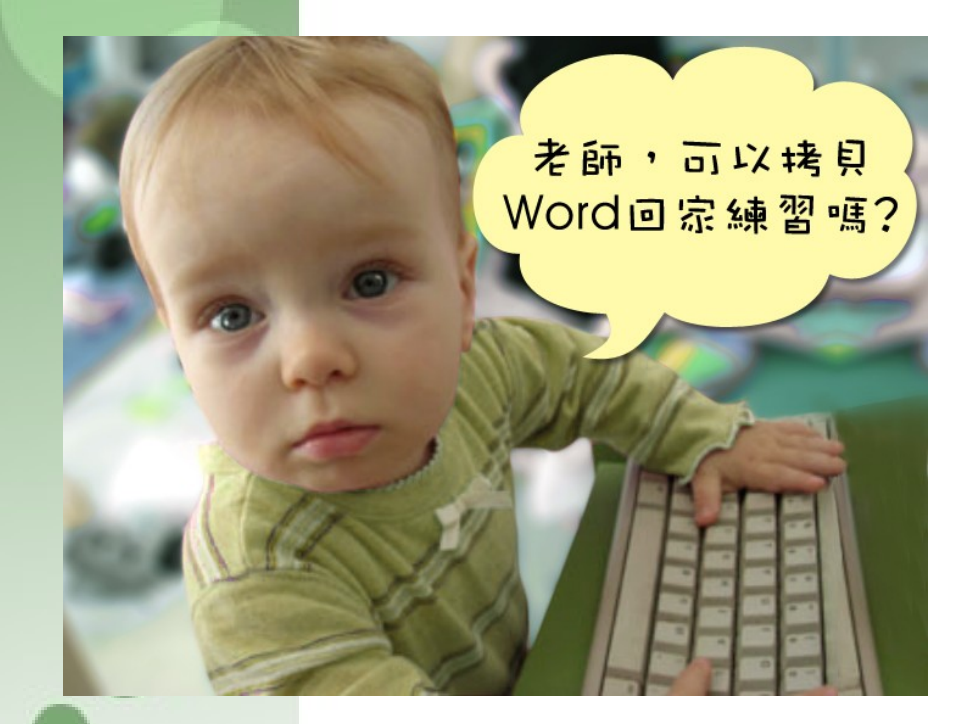

- 商業獨家軟體授權高成本
	- 在校學習,也需回家複習
	- 學校每台 ( 平均 ) 約 6 千至 1 萬
	- 學生家用 ( 平均 ) 約 1 至 2 萬
- 知識與法治的學習
	- 教育知識,也需教育尊重尊重智 財權觀念

使用自由、開放原始碼軟體可能遇到的問題與解決方式

- ✔ 遇到的問題 封閉格式檔案
	- ✔ 網頁只針對微軟 IE 撰寫,其他瀏覽器無法開啟
	- ✔ 檔案只有微軟獨家的程式可以完整的開啟、編輯或執 行,例如 .doc, .exe 檔
- ✔ 解決方式 我們的主張
	- ✔ 無障礙的網頁,請遵循 W3C 標準撰寫網頁
	- ✔ 公開空間,提供開放格式的檔案是人人的責任,尤其政 府單位與學校更是有責任與義務做到。這不是技術問 題,是公德心問題
	- ✔ 不是反微軟,而是反壟斷 -自由軟體、不自由軟體在開放格式 的共通標準下和平共存與公平競爭。這樣社會才有正 義,世界才能進步
	- ✔ 舉微軟在歐盟的例子 微軟反駁說是類似汽車加新配 備,事實是 ...

### Grid 格網

Ian Foster

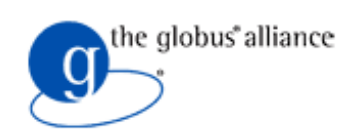

- ✔ A Grid is a system that coordinates resources that are not subject to centralized control using standard, open, general-purpose protocols and interfaces to deliver nontrivial qualities of service.
- ✔ Open standard, open protocol 為基本要素
- ✔ 自由軟體,開放原始碼軟體才能被大部份 Grid 的使 用者接受
- ✔ 就像電源線、插頭等,不會只有「台電牌」獨家的電 源線或是插頭才能用,而是只要符合規範的,都能使 用。如果你不滿意現有的,你也可以依照規格自己製 作。

### Debian GNU/Linux

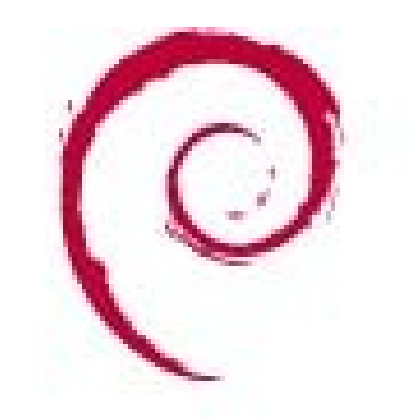

# debian

- 非商業化、最自由的套件
- 由全世界 5000 多個志願者共同維 護
- <http://www.debian.org/>
- 安裝難度略高
- 但容易控制管理

Obuntu - Ubuntu – Debian based

### 自由軟體實驗室 Free Software Lab

### NCHC

#### Free Software Smart Classroom, FSSC

- 遠程目標: 用自由軟體打造智慧型教室
	- DRBL, Clonezilla, DRBLwinroll, Tux2live, Partclone
	- Multicast VNC
	- Access Grid, E-learning
	- Cluster Computing
	- Grid Computing
	- Cloud Computing

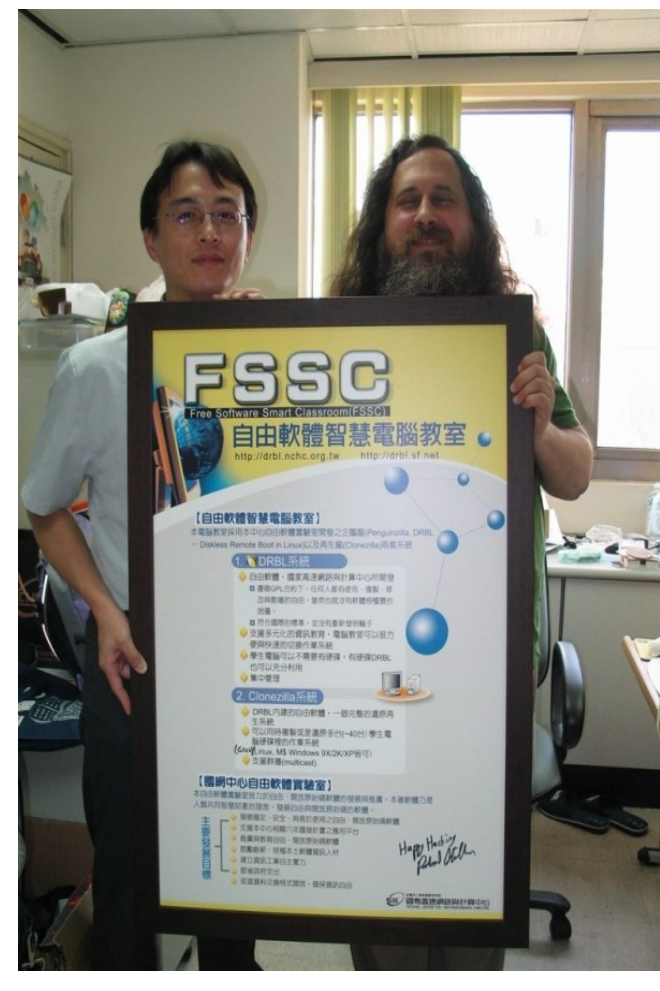

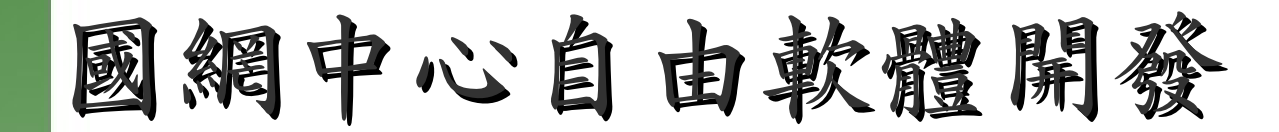

#### 企鵝龍 DRBL 有工業

(Diskless Remote Boot in Linux)

適合將整個電腦教室轉 換成純自由軟體環境

# Clonezilla

Clonezilla

適用完整系統備份、裸機 還原或災難復原

#### Tux21ive

客制化 Linux Live 封裝工具

#### Partclone

支援眾多檔案系統之 備份工具

#### 是自由!不僅是免費…

### DRBL 與 Clonezilla

- Diskless Remote Boot in Linux (DRBL) 提供一個無 碟或是硬碟上無系統的環境
	- 不同於 LTSP (Linux Terminal Server Project), DRBL 使用分散式的硬體資源,所以用户端可以充份的使 用所有的硬體。
	- 可與用戶端硬碟中的作業系統共存
	- 用戶端電腦隨插即用 (plug-and-play)
- Clonezilla 是硬碟資料複製的工具 , 類似 Symantec Ghost 或是 Rembo
	- 支援點播 (unicast) 或是群播 (multicast) 複製
- DRBL: 基本上無碟環境使用 , GNU/Linux 專用
- Clonezilla: 有硬碟環境使用 , 安裝在 GNU/Linux, 可 以佈署 Linux/ 微軟 Windows/Mac OS(Intel base)

### DRBL 與 Clonezilla 開發大事紀

- ✔ 2002/05 商業軟體聯盟大規模掃蕩盜版
- ✔ 2002/06/17 輔仁大學毛慶禎教授在福營國中,主持 「會診 LTSP 會議」, NCHC 在該會議中第一次提出 DRBL 的想法
- ✔ 2002/06/20 DRBL 雛形完成
- ✔ 2002/07/15 新店大豐國小研習, DRBL 第一次上線 面對使用者測試。
- ✔ 2004/01/01 Clonezilla (OCS 的程式名稱 ) 雛形問 世, Clonezilla 正式整合到 DRBL 中
- ✔ 2005/11/28 發行大一統版本,一個版本適用所有支 援的 GNU/Linux 套件

# 企鵝龍 (DRBL) 簡介

2010/8/10 NCHC, Taiwan 22

企鵝龍 DRBL

- 網路是便宜的,人的時間是昂貴的。
- 企鵝龍簡單來說就是 .....
	- 用網路線取代硬碟排線
	- 所有學生的電腦都透過網路連接到一台伺服器主機

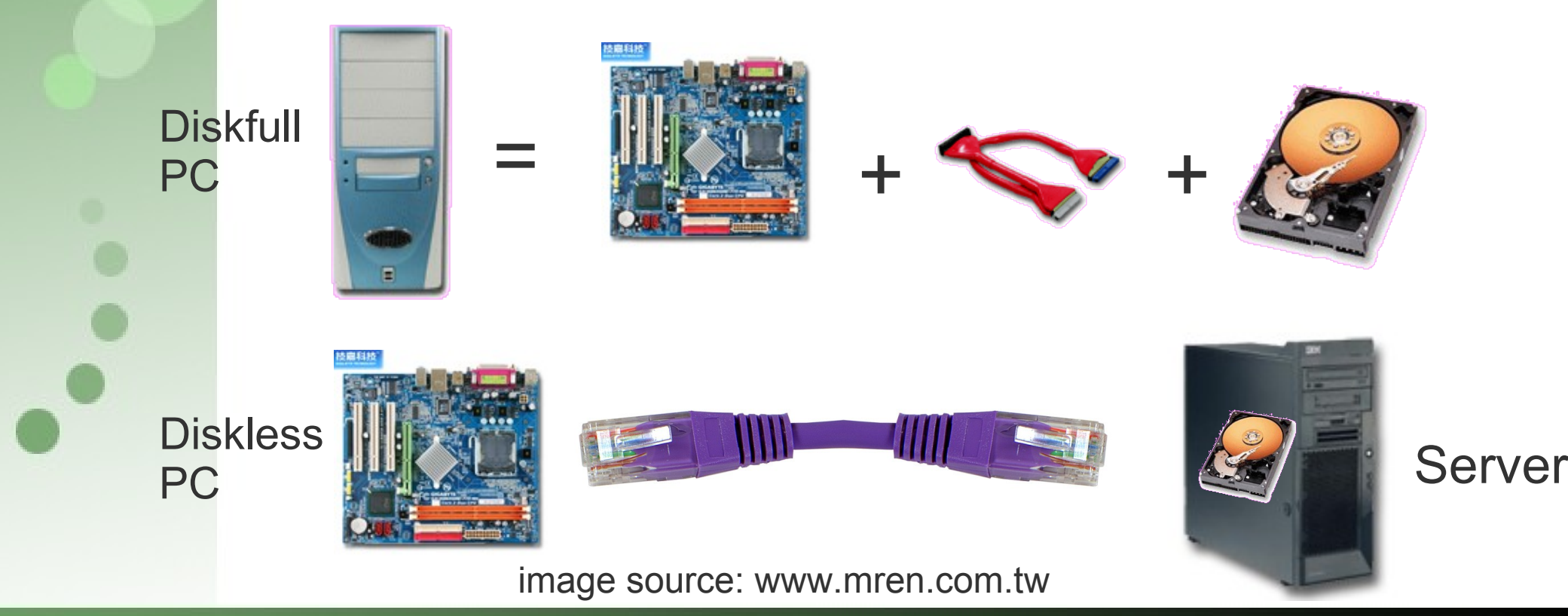

#### DRBL - Diskless Remote Boot in Linux

- ✔ pxe/etherboot + nfs + nis 站在巨人的肩膀上
- 起源: PC Cluster -> 自由軟體電腦教室需求
- 1. 支援多元化的電腦教學 Linux 與微軟 Windows 可 同時並存
	- DRBL 環境下, OS 存在 server 端, client 端的作業系 統可保留
- 2. 簡化管理工作
	- 所有的服務集中在 server 管理,減少檢視每台 client 軟體的困擾
	- 作業系統與軟體只需要在 server 上安裝一遍即可
- 3. 硬體與安裝雖簡化,軟體卻完整
	- 軟體和逐一安裝的機器一樣,沒有任何偷工減料

### DRBL

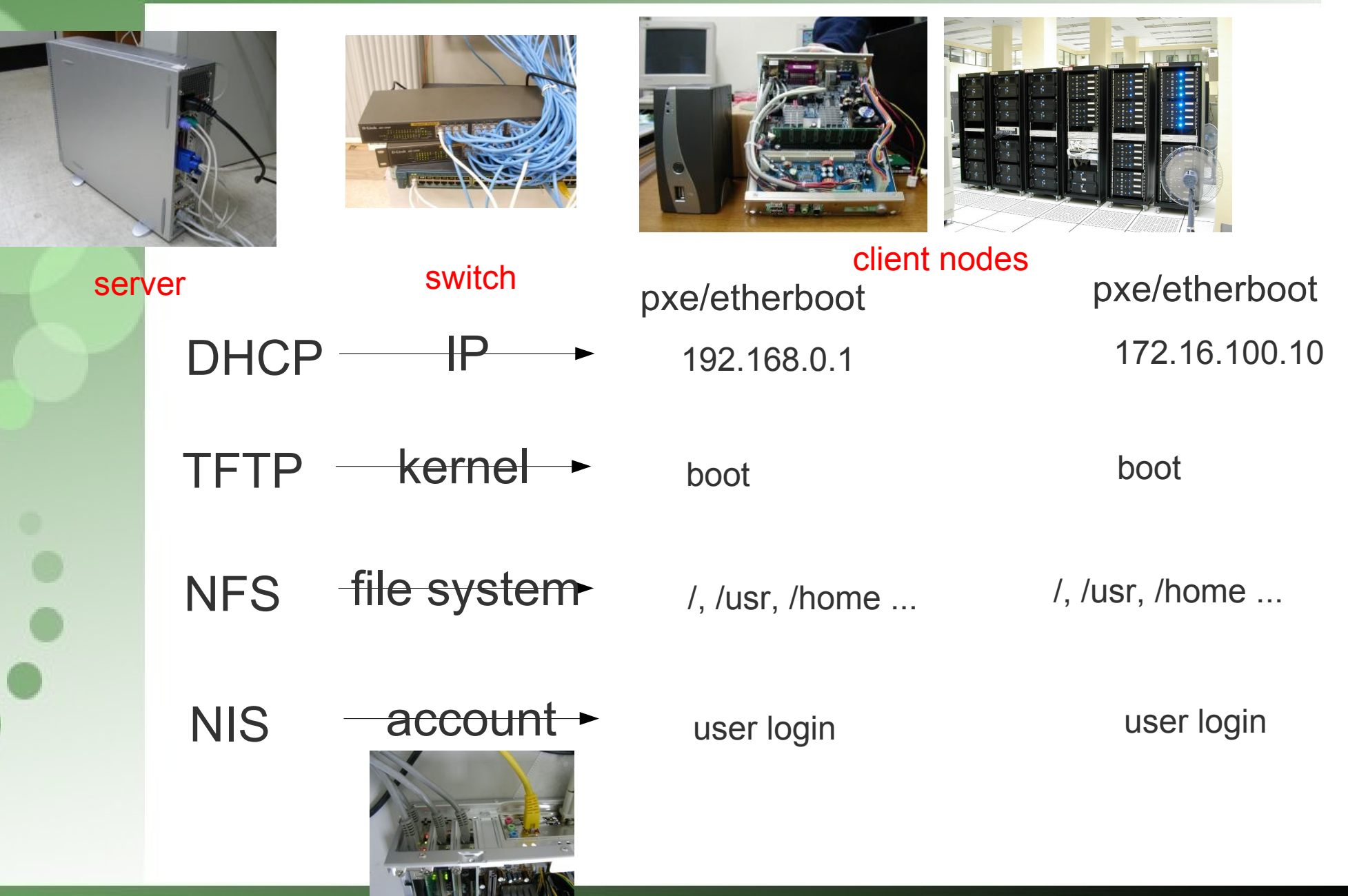

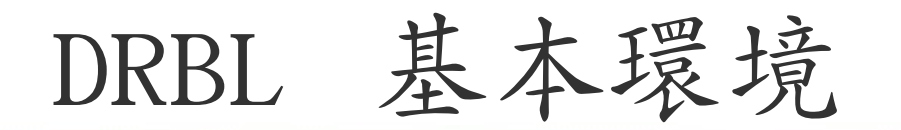

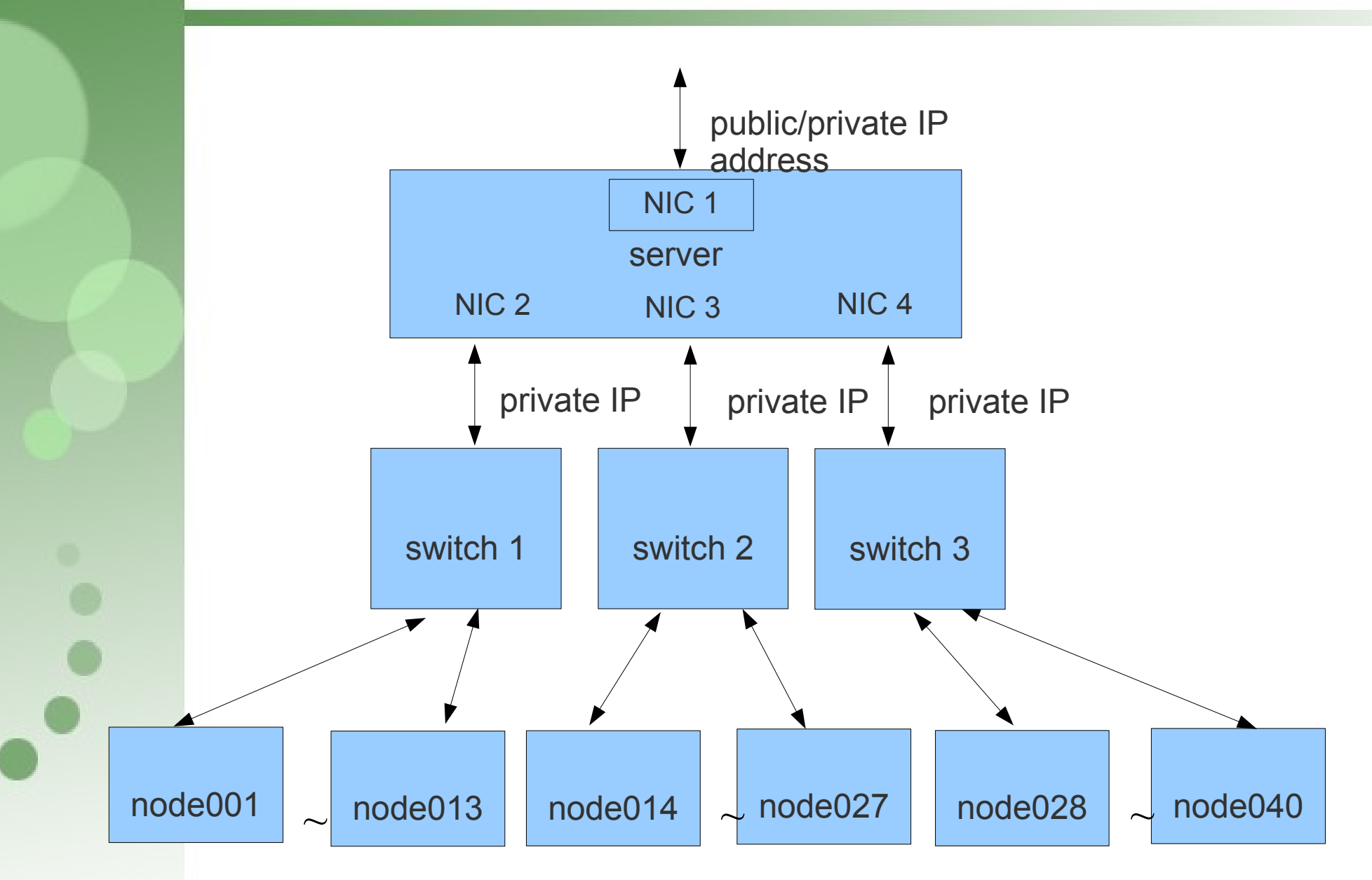

### DRBL 的建議規格

- ✔ 以下所列的規格僅供參考,採購時可依據經費與當時最佳 的設備來採購,中央政府各機關、學校委託的中央信託局 集中採購案中有符合使用的設備
- ✔ 高效能計算 (HPC) 的需求是永無止境的

#### ✔ 伺服器

- ▼ 最低規格:CPU 450 MHz, 記憶體 256 MB, fast ethernet(100Mbps) 網路卡多張。
- ・ 建議規格 :CPU 2.6 GHz ,記憶體 1 GB ,Gigabits 網路卡 4 張。

#### ✔ 客戶端

▼ 最低規格 :CPU 300 MHz , 記憶體 128 MB , 100Mbps 網路卡, 若是新 購電腦的話建議直接買有支援網路開機 (PXE) 的網卡或是內建 PXE 功 能網卡的主機板。

#### ✔ 網路連接設備

- ✔ 最低需求 :100Mbps 的交換器。
- ✔ 建議規格 : 以 40 人的電腦教室為例,兩台 24 埠 100Mbps 的交換器, 每台上面另外個別有 2 個 Gigabits ports 。

### DRBL

- http://drbl.nchc.org.tw, http://drbl.sf.net
- 標準 GNU/Linux 套件
	- i386/X86-64 platform
		- Debian, Ubuntu, B2D, RedHat, Fedora, Mandriva, CentOS, OpenSuSE, SuSE
- 小型 GNU/Linux 套件
	- DSL, PuppyLinux, INSERT, PLD, GeeXbox
- 4 大安裝步驟
	- 安裝 GNU/Linux
	- 安裝 DRBL 程式
	- 設定伺服器
	- 設定用戶端

# 既有 LTSP,何要 DRBL ?

- 中央集權 vs. 地方分權
- 精簡型電腦 (Thin client) vs. 功能強大電腦 (powerful client)
- 有些人需要在用户端能玩 3D 遊戲,播放電影,或者需要用 戶端的計算資源
- DRBL 的特別功能
	- Clonezilla
	- 單一指令切換所有用戶端電腦的環境
		- DRBL, FreeDOS, 硬碟中的 OS, memtest...
	- 網路安裝 GNU/Linux 套件
- DRBL 不適用於老舊電腦使用
- 因地制宜,取己所需

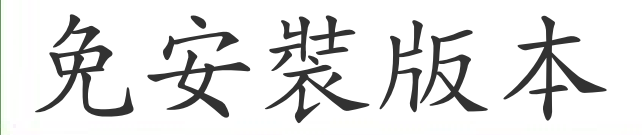

● DRBL Live ( 測試版 )

– http://free.nchc.org.tw/drbl-live/

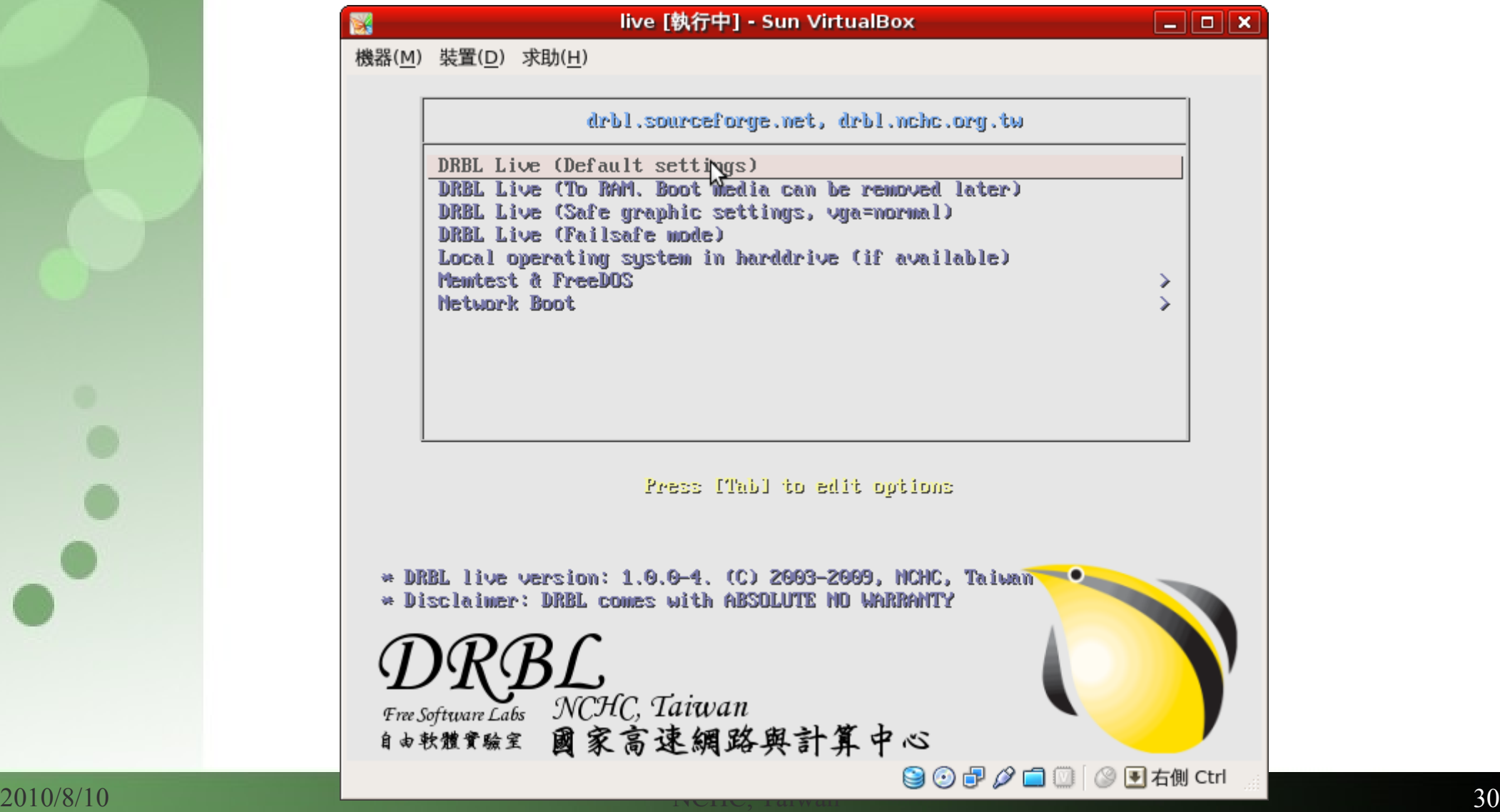

### Modes of DRBL/Clonezilla

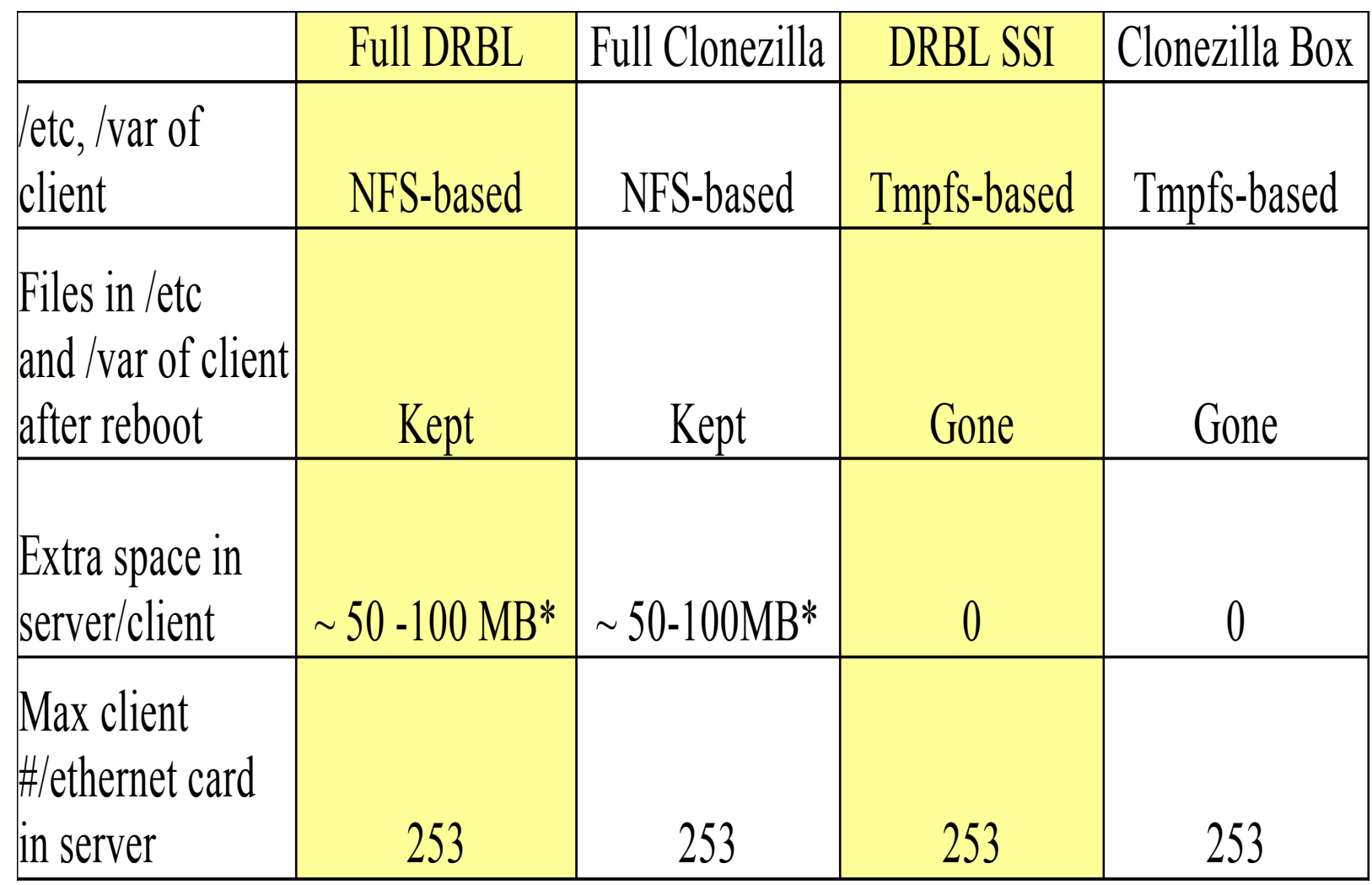

\* depends on the packages installed in the server

 $\bullet \bullet$ 

### DRBL/Clonezilla SE screenshot

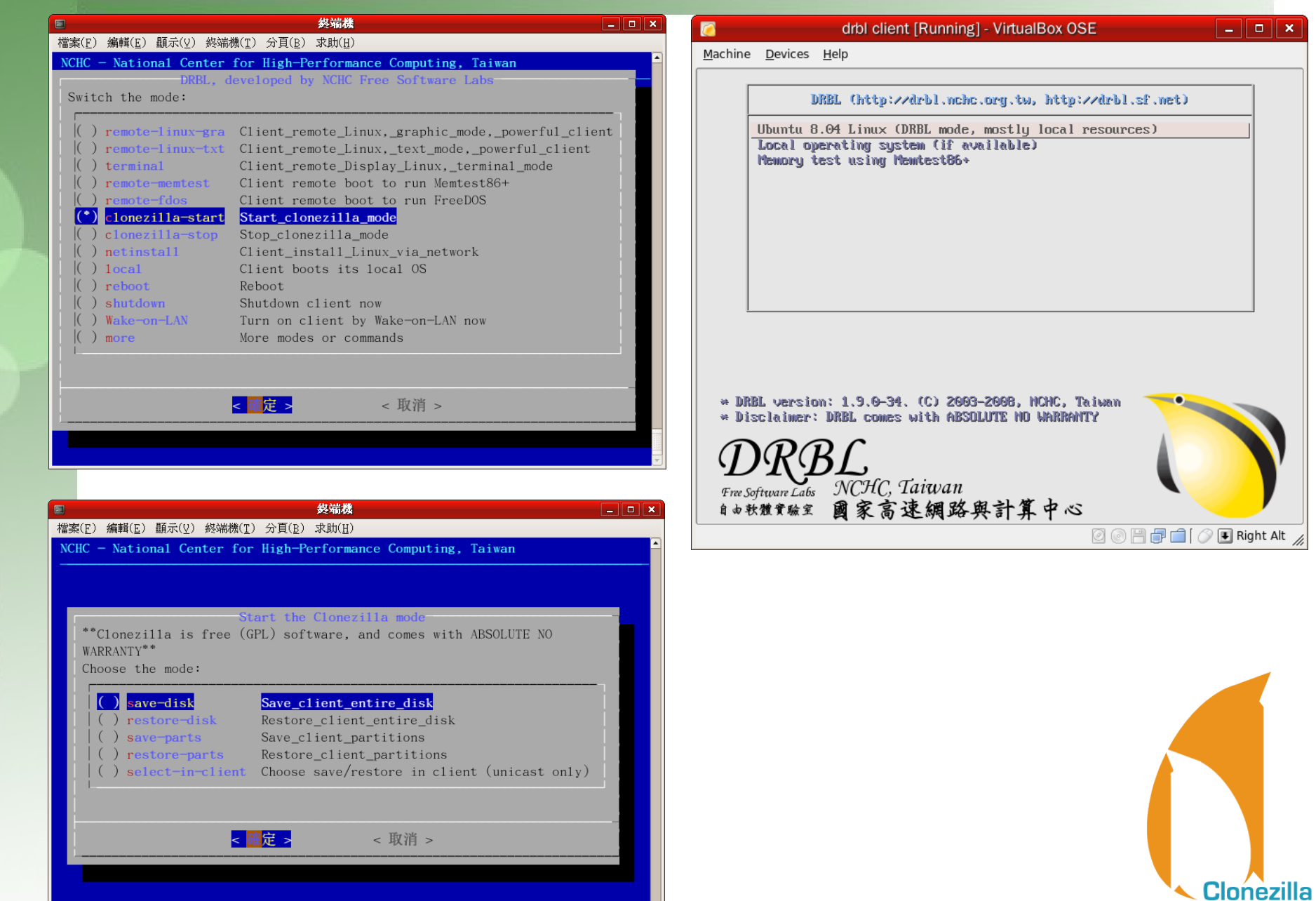

 $\bullet$ 

# Ubuntu Linux 系統設定

系統環境

- 設定 root 密碼
- 網路配置

●

- 安裝必要硬體驅動程式 / 軔體
- 安裝所需教學套件
- 磁碟分割注意事項

## 成功案例與迴響

電腦教室成功案例

✔ 國家高速網路與計算中心

✔ 北中南 3 處,共 4 間電腦教室使用 DRBL 或是 Clonezilla

#### ✔ 宜蘭縣

- 梗枋國小,龍潭國小,三民國小,頭城國小等採用 DRBL 來教學等
- ✔ 台北縣新店大豐國小
	- 採用 DRBL 來達成多元化教學
- ✔ 嘉義縣網中心

✔ 提供嘉義縣 94PC 更新案專用 DRBL Clonezilla Box 伺服器還原光碟 ✔ 花蓮縣網中心

- ✔ 提供全縣 DRBL 與 Clonezilla 的支援
- ✔ Clonezilla 來 clone i-Linux 等 Linux 環境
- ✔ 台南市立新興國小
	- ✔ 採用『 DRBL 無磁碟系統』榮獲 94 年 Linux 黃金企鵝獎應用類獎
- ✔ 新竹市福林數位學習中心

– 採用 clonezilla 來佈署電腦教室
電腦教室成功案例 (續)

- ✔ 美國肯德基州路易斯維爾大學 University of Louisville
	- ✔ 使用 Clonezilla 來佈署筆記型電腦的軟體環境
- ✔ 日本東京 Christian University
	- ✔ 使用 DRBL 於學校實驗室
- ✔ 荷蘭 NCCW ( National Computer Centre Wonen )
	- 使用 Clonezilla 於電腦教室
- ✔ 菲律賓 ADOC (APEC Digital Opportunity Center)
	- 使用 DRBL 於示範電腦教室

成功案例

#### 台北縣大豐國小

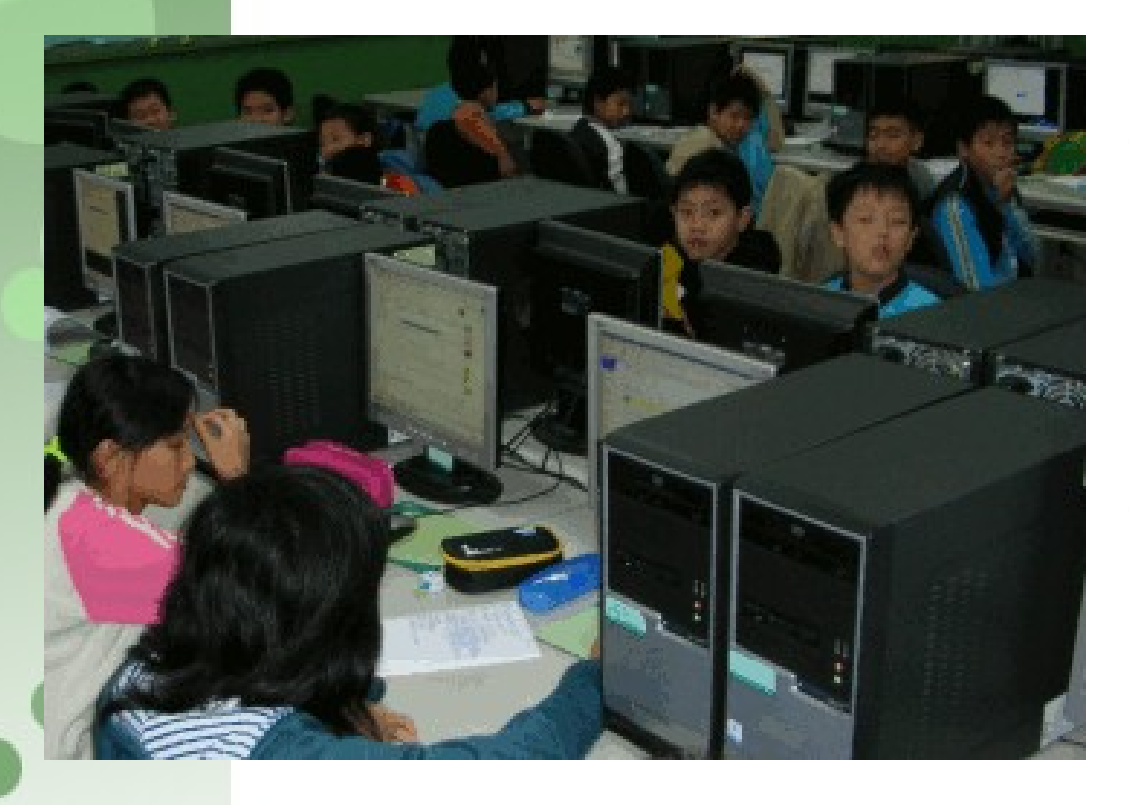

- 從 2003 年使用 DRBL 與 Clnoezilla 管理電腦教 室
- 2006 年 distrowatch.com 特別報 導 : Linux in education
- 2007年7月4日 NCHC DRBL/Clonezilla 記者會 於大豐國小

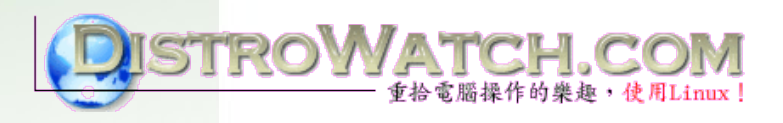

**Clonezilla** 

電腦教室成功案例 (續)

✔ 嘉義縣網中心

✔ 縣網中心提供嘉義縣 94PC 更新案專用 DRBL Clonezilla Box 伺服器還原光碟 <http://enc.cyc.edu.tw/modules/news/article.php?storyid=102>

✔ 感謝嘉義縣網提供示意圖

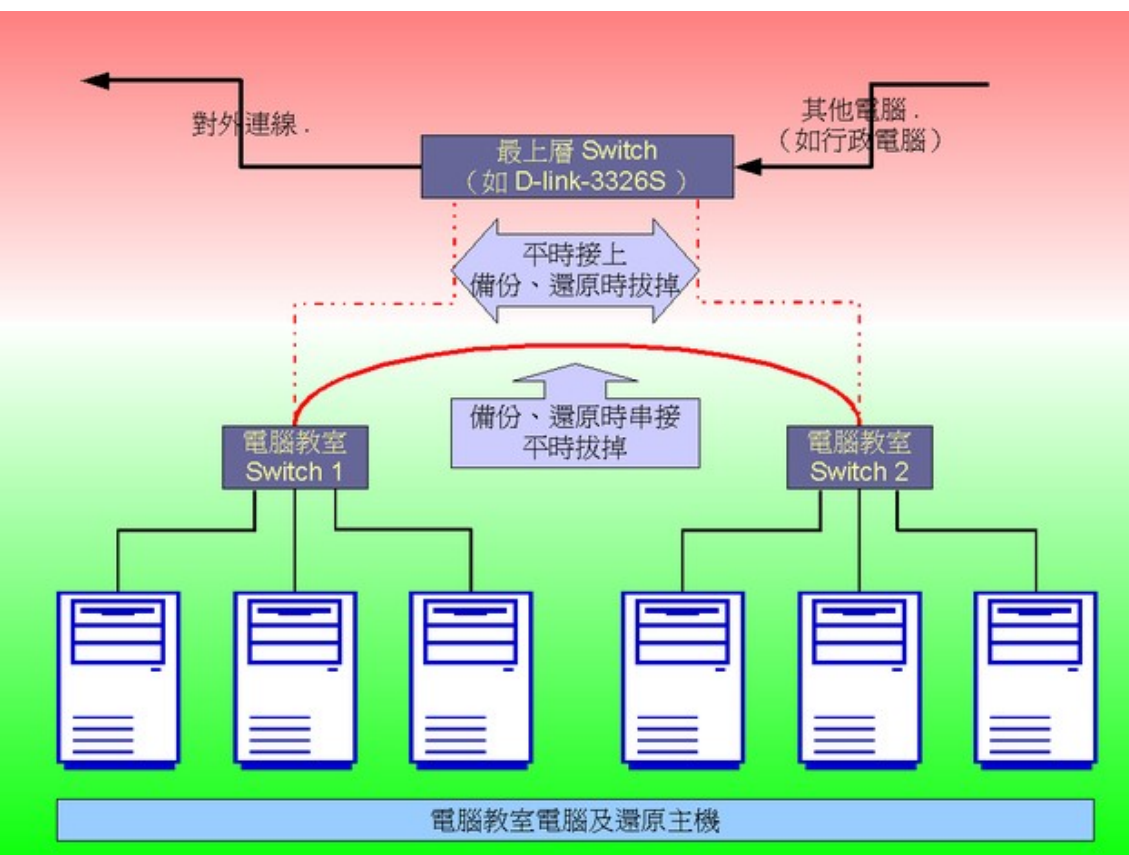

成功案例 -花蓮縣網

● 使用 DRBL 來大 量佈署 Linux

Clonezilla

- 2008 年 6 月已有 145 所學校使用 (131 所中小學, 14 所高中職 )
- 花蓮縣網來函感 謝

主旨:感謝 貴中心提供本縣各校 DRBL 系統建置技術 務,請查照。

說明:

- 一、本府教育局推廣使用校園自由軟體業務,承蒙 「自由軟體實驗室」提供縣內學校建置 DRBL 技術 使各校在使用自由軟體作業系統及電腦教室管理維 具有穩定、快速、便捷等特色,大幅減少網管人員 自荷,提升工作效率,使得自由軟體資訊教育順利 特此致謝。
- 二、案經本府 95 年 12 月 11 日府教學字第 0950189. 函,於12月19日回收各校填報「電腦教室作業系 調查表」統計,共有 35 所國民中小學已安裝使用 系統,詳如附件所示。

正本:國家高速網路與計算中心<0076 新竹市科學園區研發六路7號> 副本:本府教育局教育網路中心

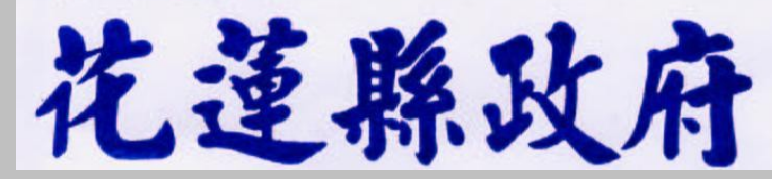

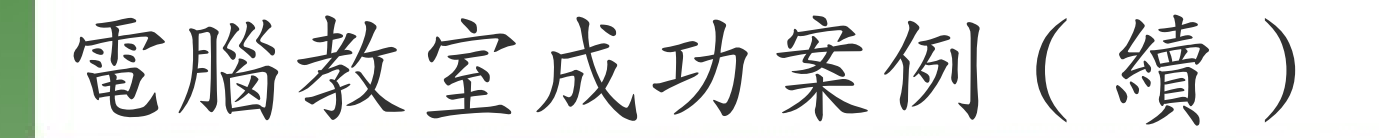

- ✔ 台南市立新興國小
	- ✔ 採用『 DRBL 無磁碟系統』榮獲 2005 年 Linux 黃金企 鵝獎應用類獎項
	- ✔ 感謝蔡淑燕老師提供照片

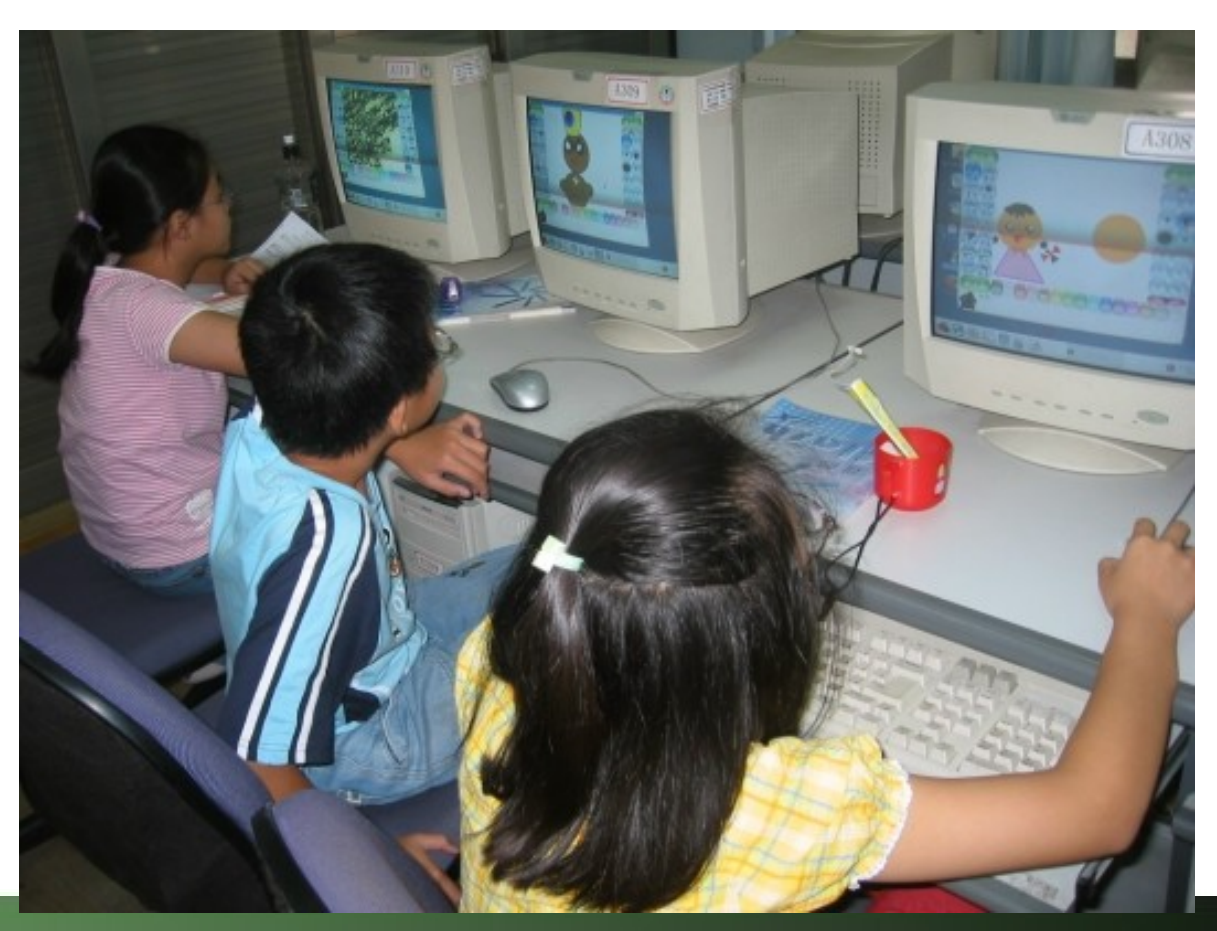

# 電腦教室成功案例 (續)

- ✔ 美國肯德基州路易斯維爾大學 University of Louisville, Kentucky, USA
	- ✔ 使用 Clonezilla 來佈署筆記型電腦的軟體環境
	- ✔ 感謝 Matt Luckett 提供照片

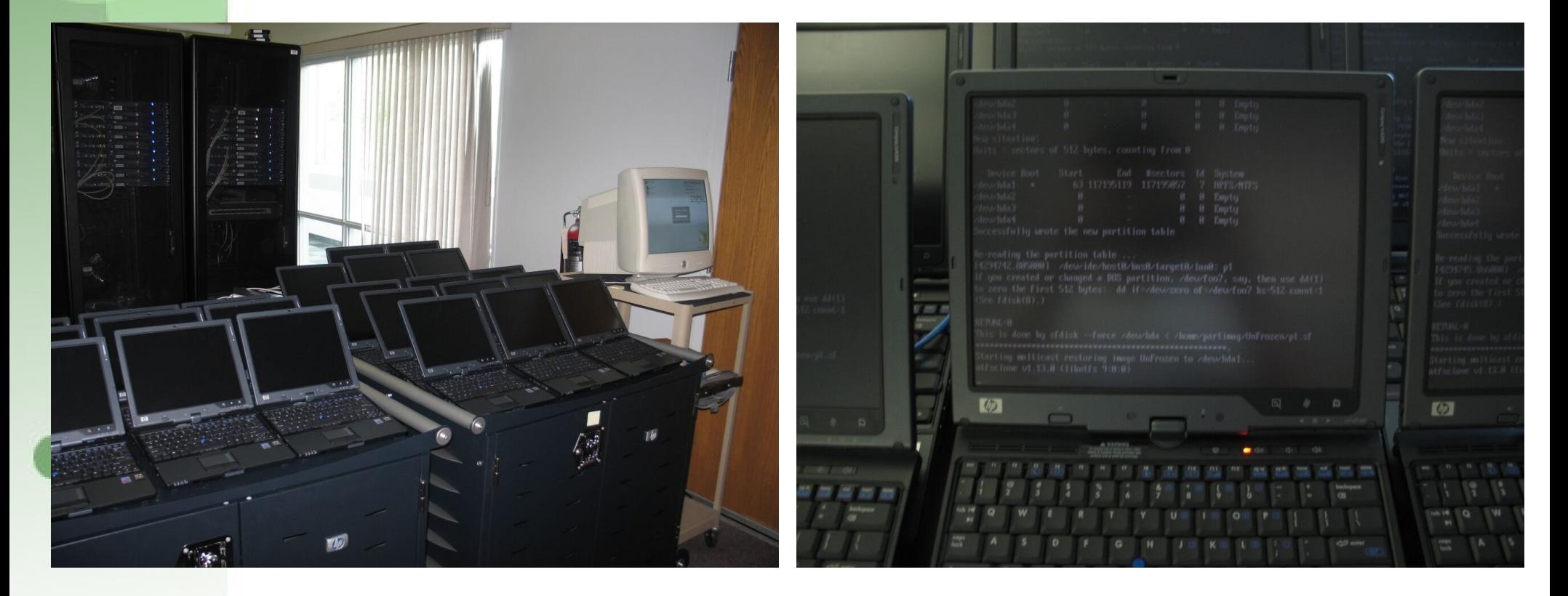

電腦教室成功案例 (續)

- ✔ 日本 Tokyo Christian University
	- ✔ 使用 DRBL 於學校實驗室
	- ✔ 感謝 Frank Tuzi 提供照片

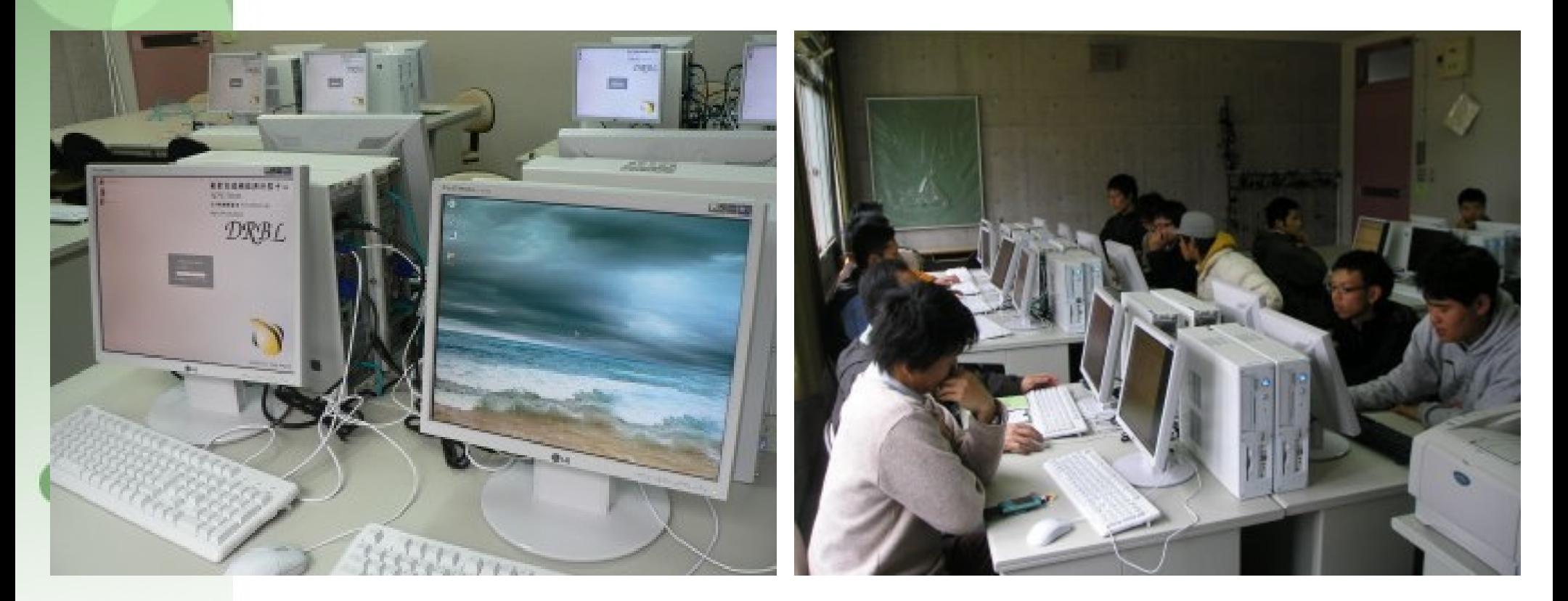

電腦教室成功案例 (續)

- ✔ 荷蘭 NCCW ( National Computer Centre Wonen )
	- ✔ 使用 Clonezilla 於電腦教室
	- ✔ 感謝 Dave Haakenhout 提供照片

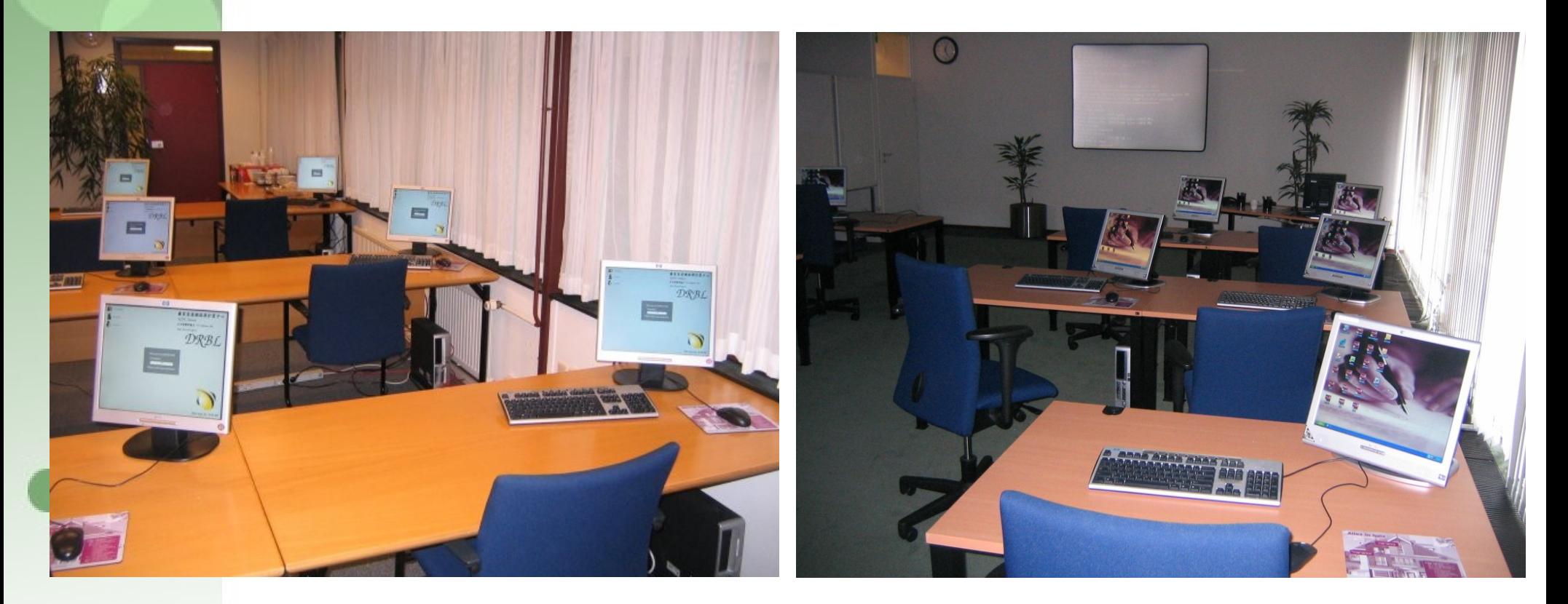

電腦教室成功案例 (續)

- ✔ 菲律賓 ADOC (APEC Digital Opportunity Center)
	- ✔ 使用 DRBL 於示範電腦教室
	- ✔ 感謝 Ulten Ryan 提供照片

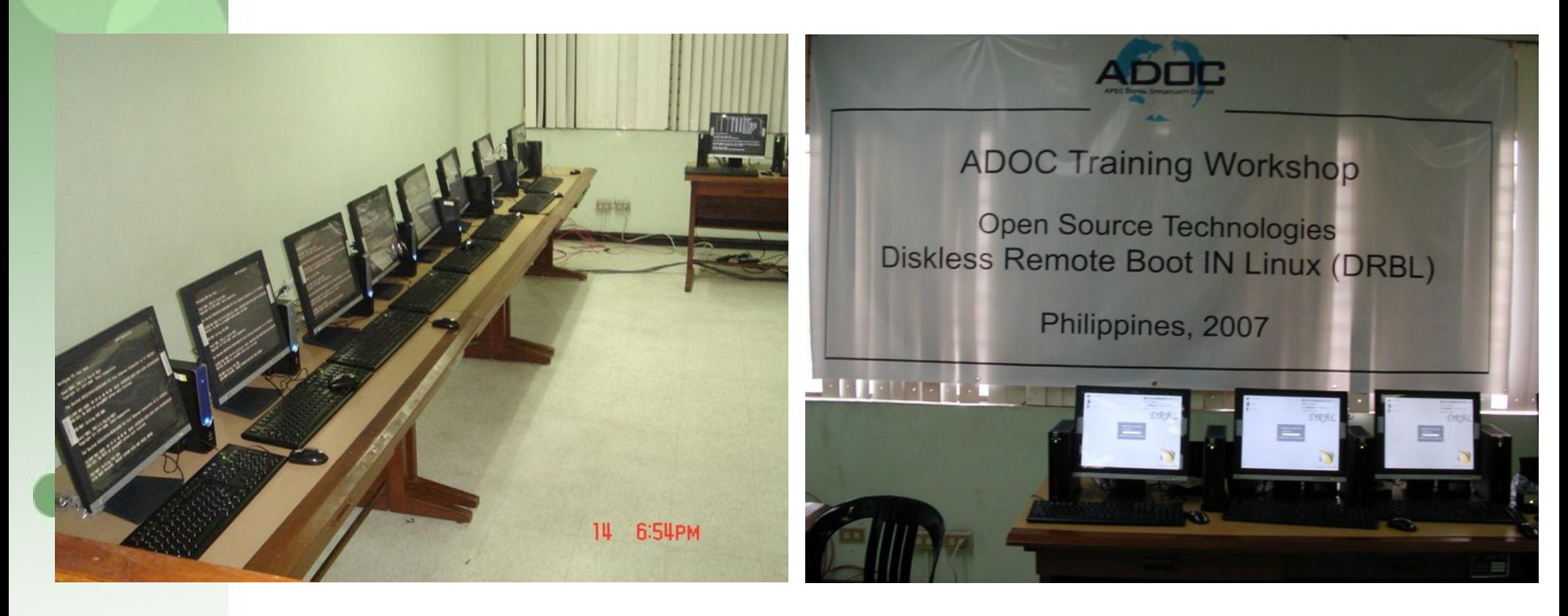

# 個人電腦叢集成功案例

- ✔ 國家高速網路與計算中心
	- $\sim$  Formosa 1: 150 nodes, Xeon 3.0G\*2/node, gigabits switch, Using Clonezilla
	- ✔ Formosa 2: 82 nodes AMD Opteron 275\*2/node (IBM e326), gigabits switch, using Clonezilla

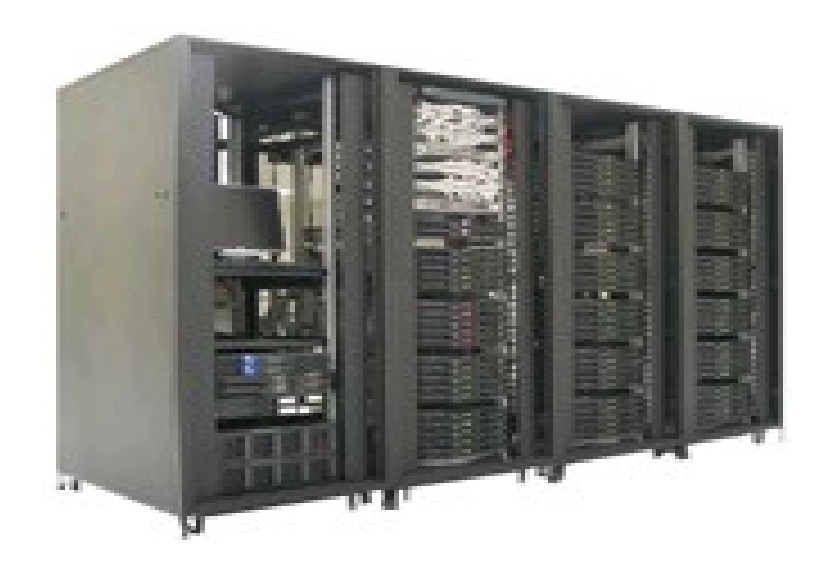

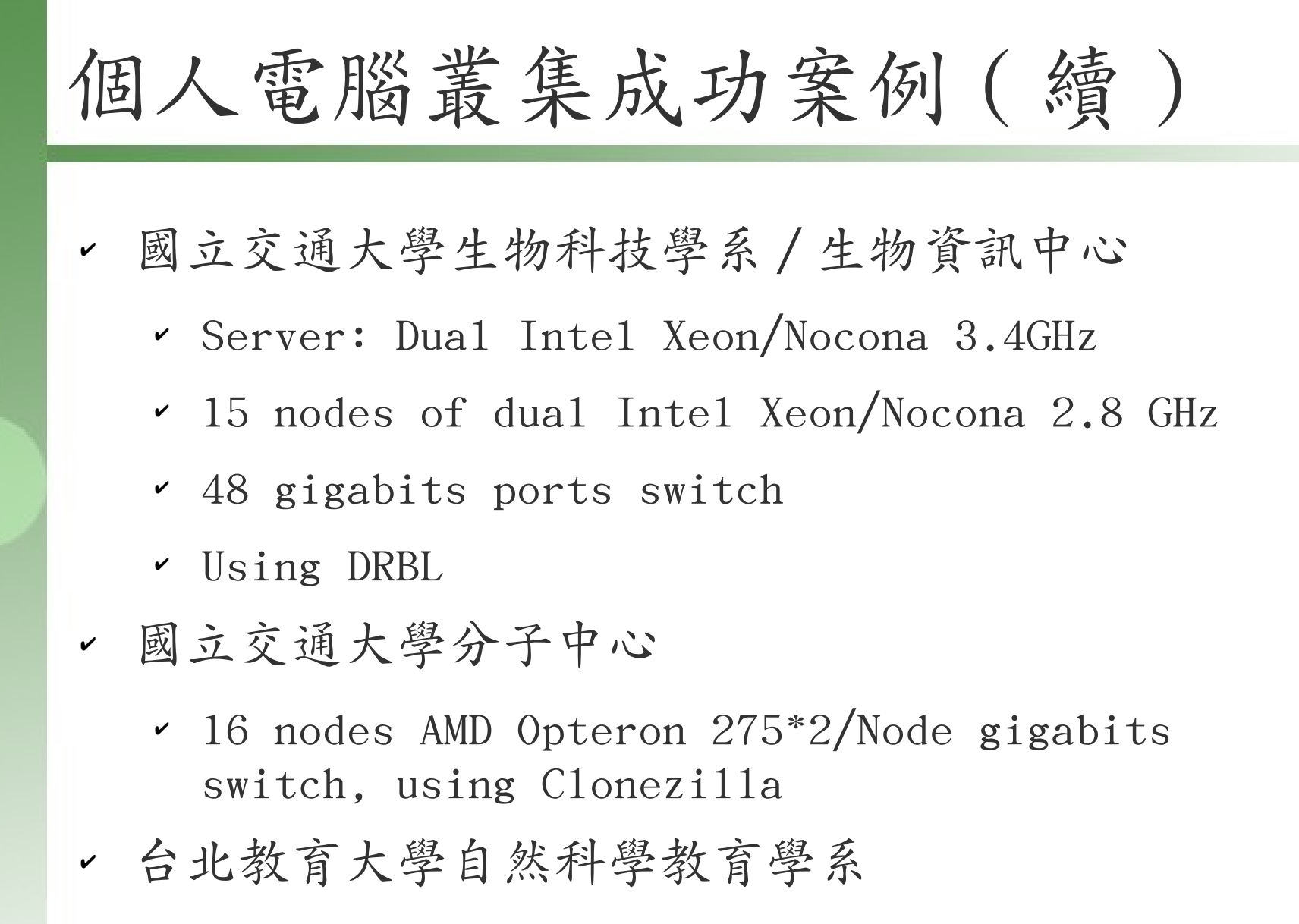

✔ 5 nodes AMD Opteron 275\*2/Node (IBM e326) gigabits switch, using Clonezilla

## DRBL&Clonezilla 在台灣

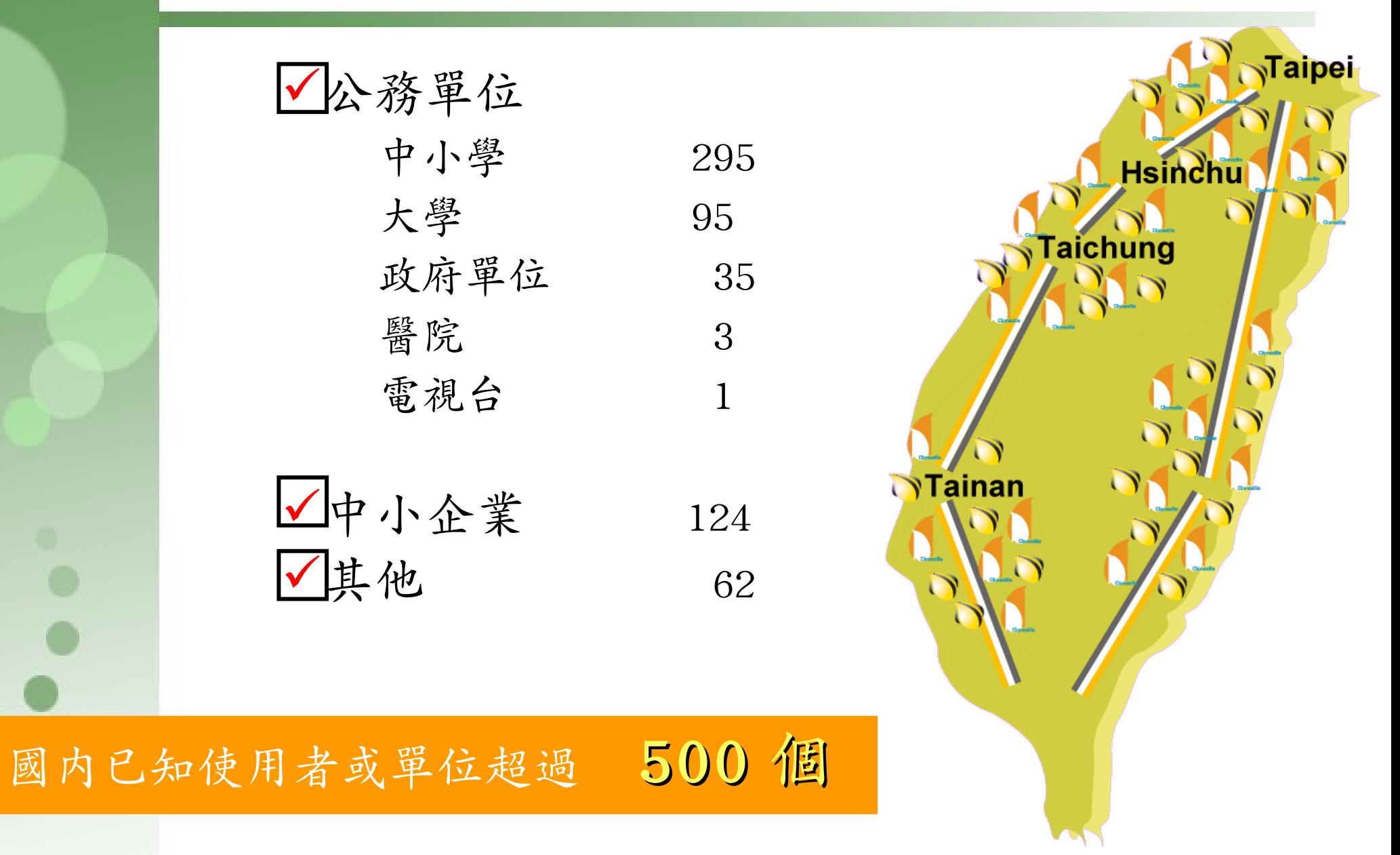

## DRBL&Clonezilla 在全球

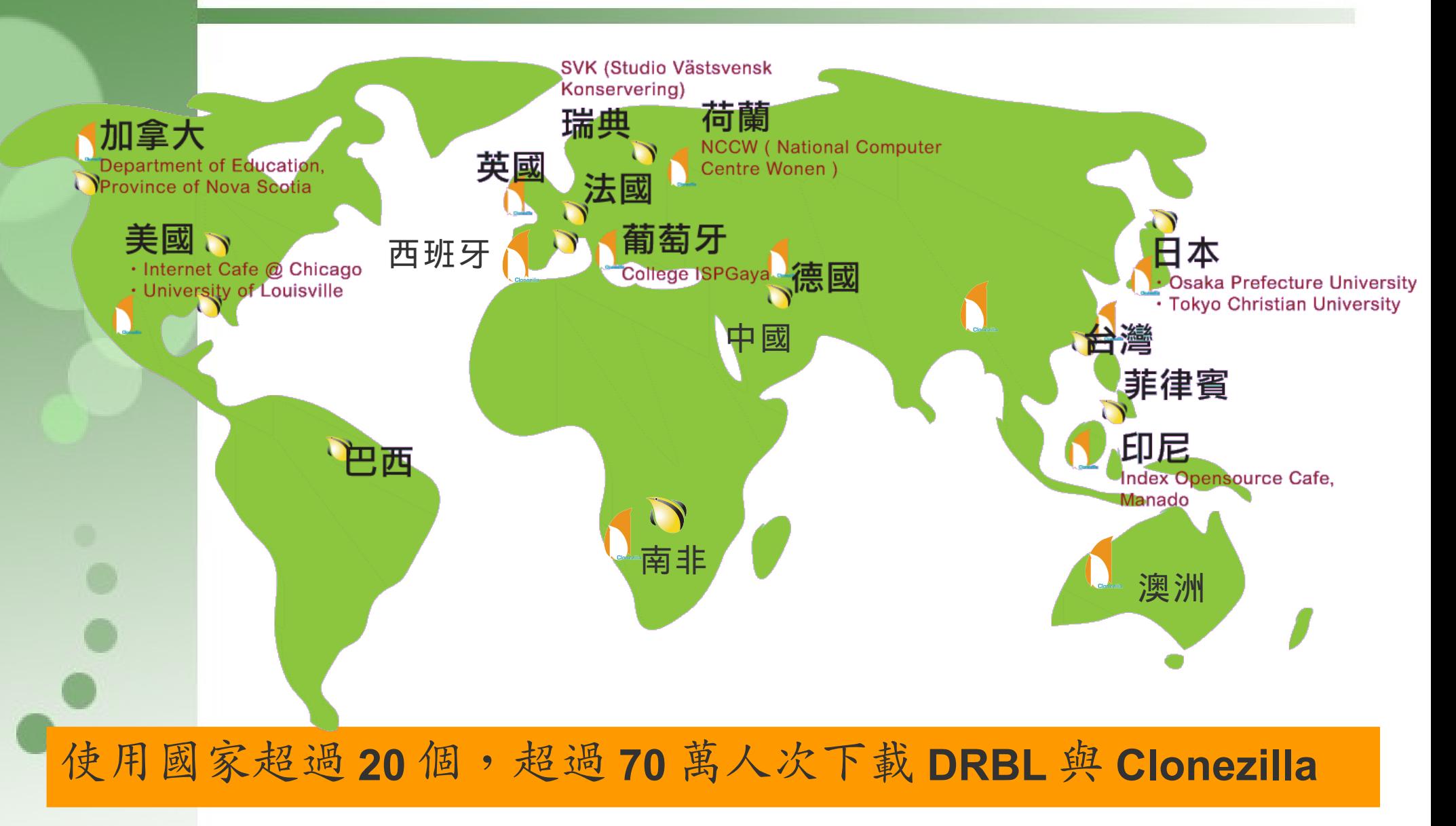

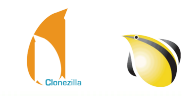

### 叢集計算上相關文章,論文與報導

- ✔ Performance Evaluation of SLIM and DRBL Diskless PC Clusters on Fedora Core 3
	- ✔ Authors: Chao-Tung Yang; Ping-I Chen; Ya-Ling Chen, Tunghai University, Taiwan, R.O.C
	- ✔ Parallel and Distributed Computing, Applications and Technologies, 2005. PDCAT 2005. Sixth International Conference on 05-08 Dec. 2005  $Page(s):479 - 482$
- ✔ Implement the PIC-MCC simulation of ECR plasma source on PC cluster with DRBL, an effective approach to integrate PC cluster
	- ✔ Authors: Shiau, J.H.; Hu, Y.; Lin, T.L.; Huang, K.L.
	- ✔ Cellular Neural Networks and Their Applications, 2005 9th International Workshop on 28-30 May 2005  $Page(s):311 - 314$

### 叢集計算上相關文章,論文與報導 (續)

- ✔ Condor: Building a Linux cluster on a budget
	- ✔ Author: Bruno Goncalves
	- ✔ http://servers.linux.com/article.pl? sid=05/11/08/1940210&tid=44
- ✔ Condor and DRBL
	- ✔ Authors: Bruno Goncalves & Stefan Boettcher. Emory University
	- ✔ Condor Week, University of Wisconsin, Madison, Wisconsin. April 24-27, 2006
	- ✔ http://www.cs.wisc.edu/condor/CondorWeek2006/presen tations/goncalves\_condor\_drbl.ppt
- DRBL 與 Clonezilla 在 Linux Magazine 69 期 (Aug 2006)
	- http://www.linuxmagazine.com/issue/69/Linux\_World\_News.pdf

### 2009 DRBL & Clonezilla 國際活動

### **2009 DRBL** 再獲邀發表演說與 **Workshop**

法國 **LSM** (Libre Software Meeting) 2009 邀請 **" DRBL: The diskless GNU/Linux and MS Windows solution " Workshop: " DRBL Workshop"** July 7,8, 2009

美國舊金山,世界最大的 **Linux** 相關展覽之一 ➢**.Org Zone (booth #: .org 1) 2009 Clonezilla** 於 **OpenSourceWorld .Org Zoen** 參展 Aug 12-13, 2008

#### $\equiv$ Clonezilla

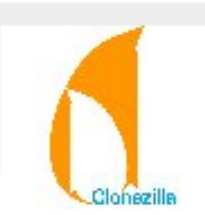

Clonezilla is a partition or disk clone tool similar to Norton Ghost®. It saves and restores only used blocks in hard drive. Two types of Clonezilla are available, Clonezilla live and Clonezilla SE (Server Edition). The file systems supported by Clonezilla: ext2/3/4, reiserfs, reiser4, xfs, jfs, FAT, NTFS, and HFS+. www.nchc.org.tw

.org 1

#### 過去相關國際研討會與活動

- ✔ 8 th Libre Software Meeting (LSM 2007), July 10th to 14th, 2007, AMIENS, France
	- ✔ Clonezilla : A better choice than Ghost
		- ✔ http://www.rmll.info/article62.html
		- $\sim$  Time:  $12/07$ , 09:00 10:00
		- ✔ Steven Shiau, Chen-Kai Sun, Yao-Tsug Wang and Yu-Chin Tsai
- ✔ Ubuntu Live Conference, July 22-24, 2007, Portland, Oregon
	- ✔ Clonezilla: It's Better Than Ghost
		- ✔ http://www.ubuntulive.com/cs/ubuntu/view/e\_sess/12510
		- ✔ Kristian Hermansen, Security Researcher/Developer, Cisco Systems, Inc.
		- $\sim$  Time: Monday, July 23, 4:35pm 5:05pm

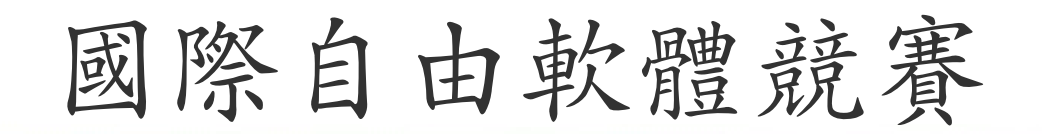

- 2007 年 11 月 29 日, Centri 協會在法國 Soissons 所 舉辦的國際自由軟體競賽中 (Les Trophees du libre) , DRBL 贏得 'public sector software' 分類 的首獎
	- [http://www.freesoftwareawards.com](http://www.freesoftwareawards.com/) or <http://tropheesdulibre.org/?lang=fr>

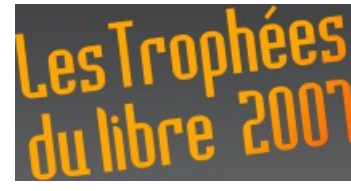

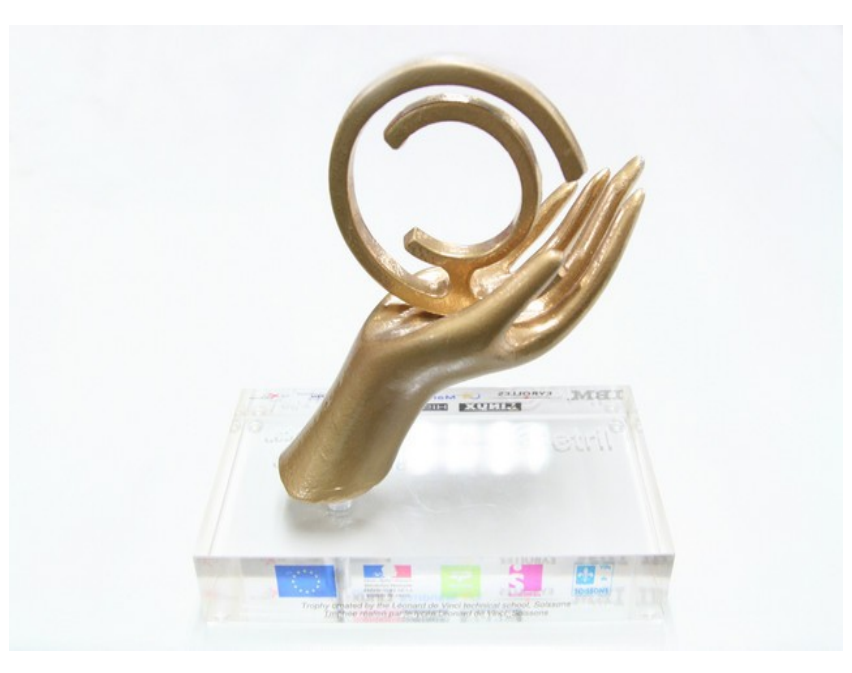

### 2008 DRBL & Clonezilla 國際活動

**2008** 國網中心再獲邀發表演說

法國 **LSM** (Libre Software Meeting) 2008 邀請 July 2, 2008

**" Clonezilla Live, the bare metal backup and restore tool "**

#### **2008 Linux World and Expo**

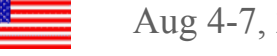

Aug 4-7, 2008

美國舊金山,世界最大的 **Linux** 相關展覽之一

**1. .org Pavilion (booth #: .org 3)**

**2. BoF**

**"Clonezilla hands-on Lab: the universal bare metal backup and recovery tool for Linux, Mac OS and MS Windows"**

**6:00 pm – 7:00 pm, Wednesday, August 6th, 2008,** 

**Room: 304**

#### 2008 Linux World and Expo, San Francisco

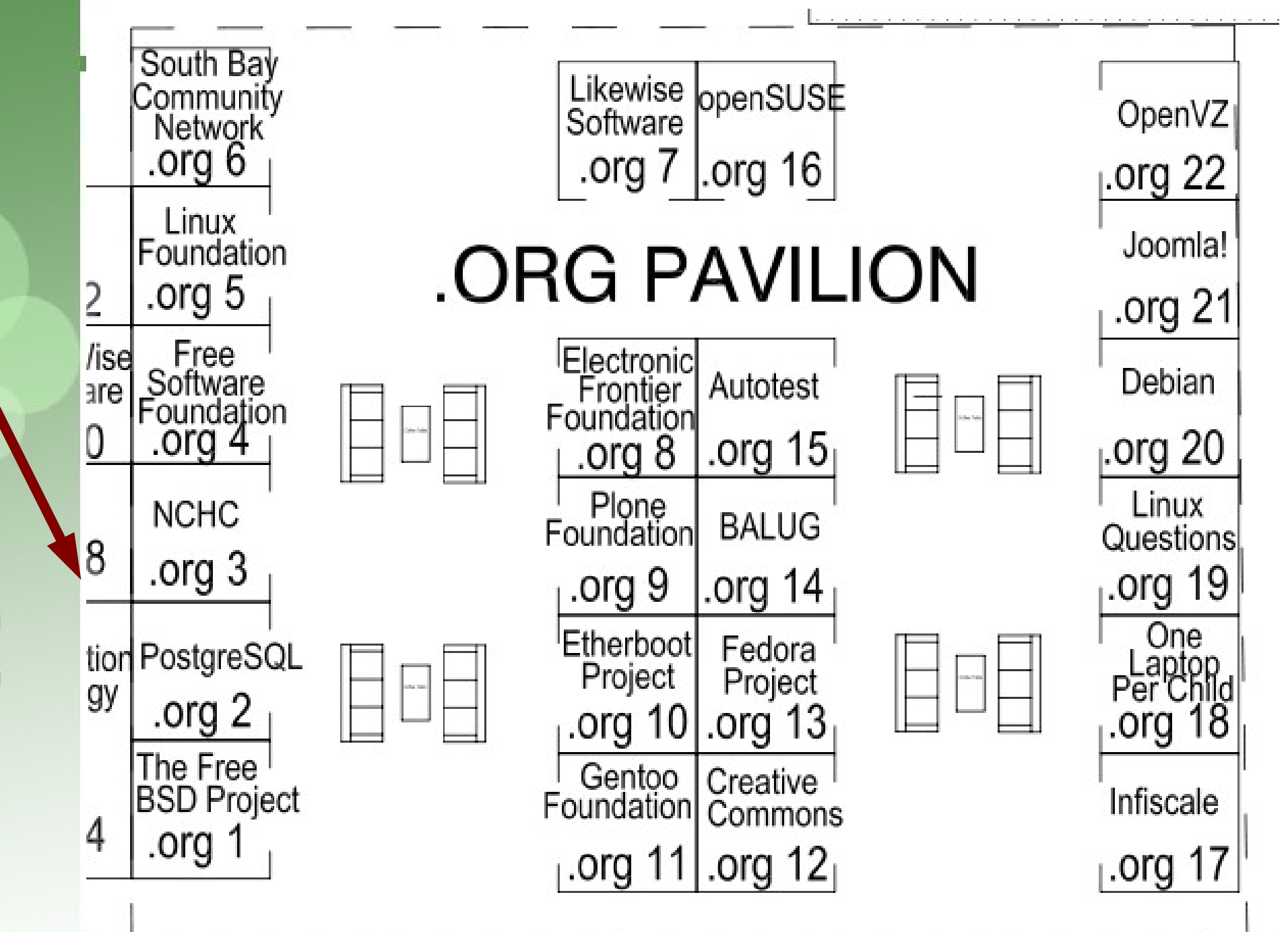

## ADOC, Philippine, June 07

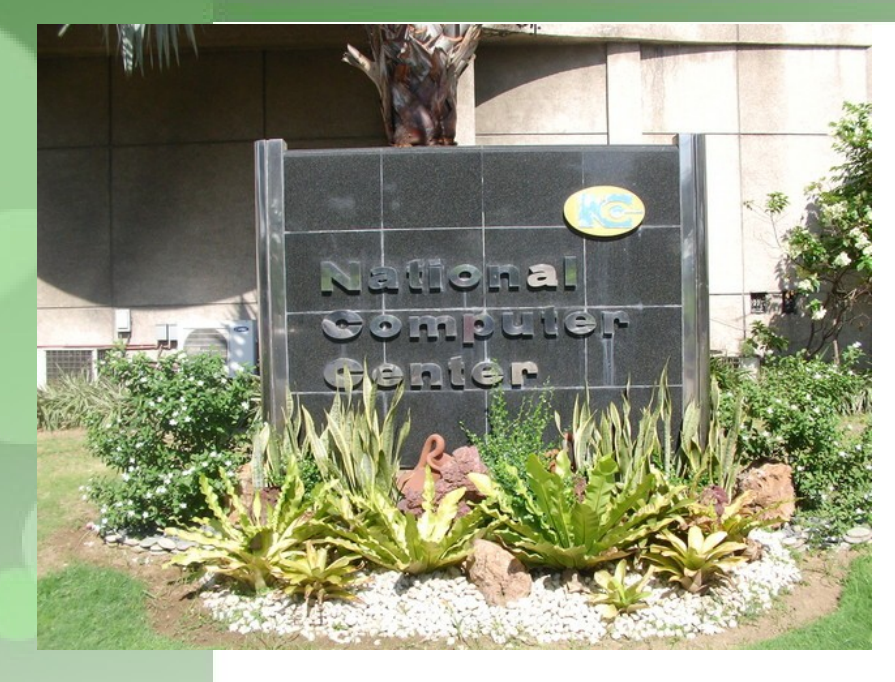

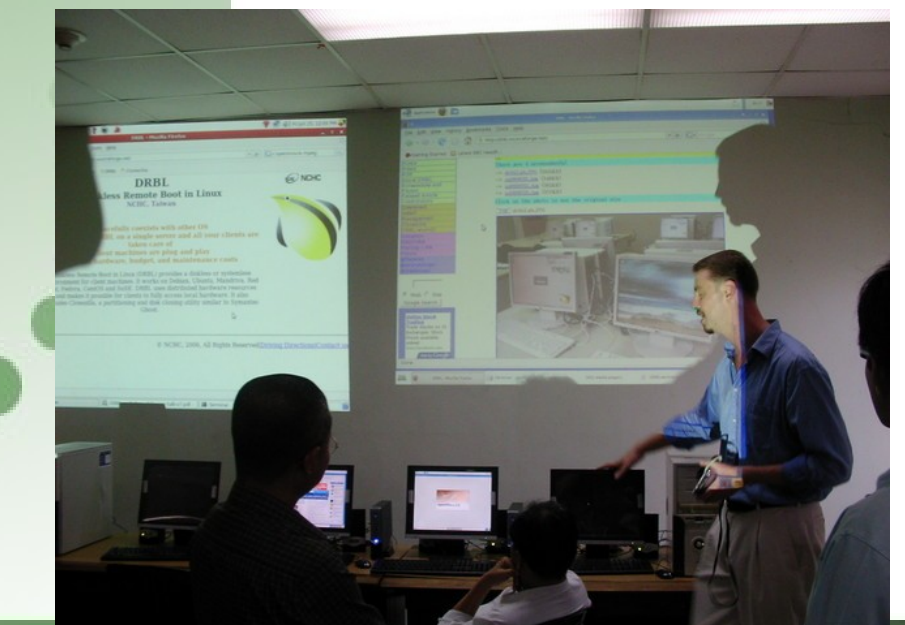

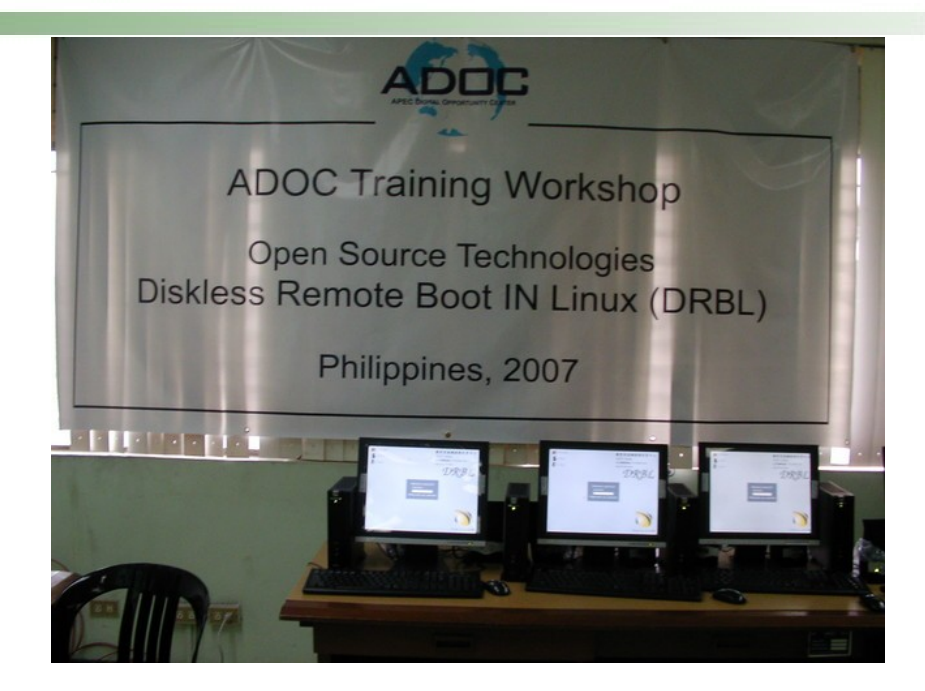

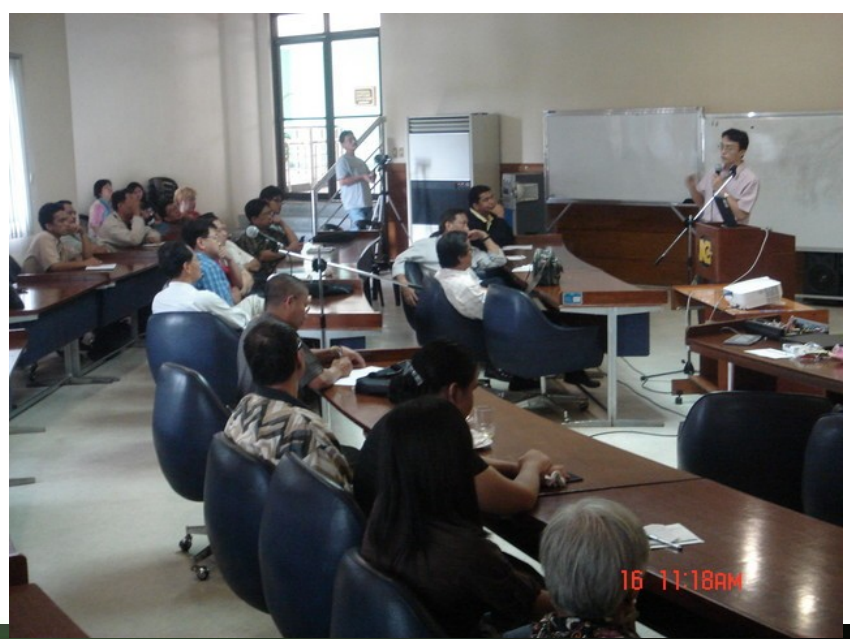

#### 邀請演講 - 法國 LSM 2007, July 07

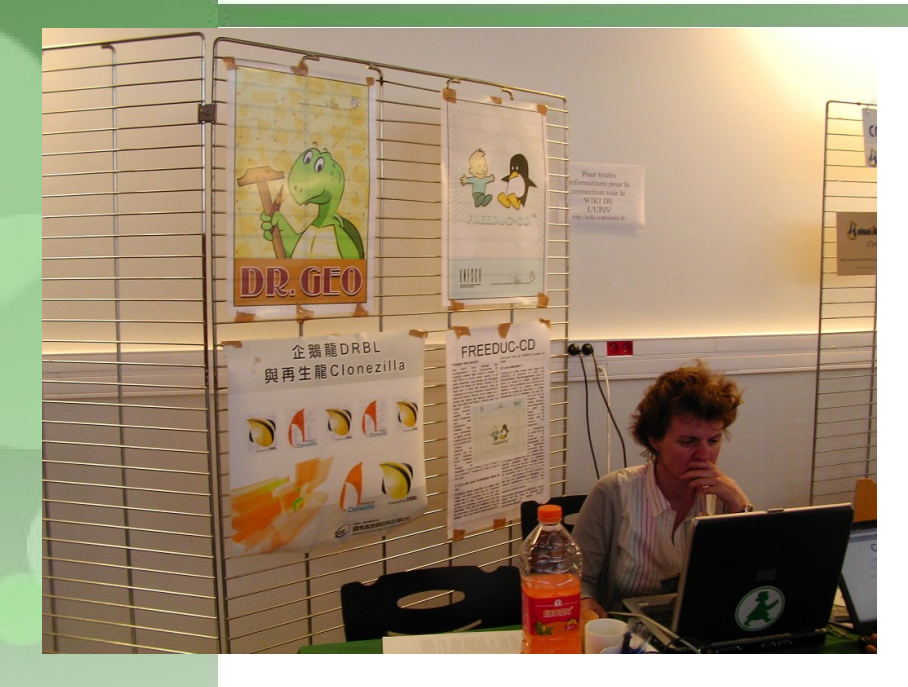

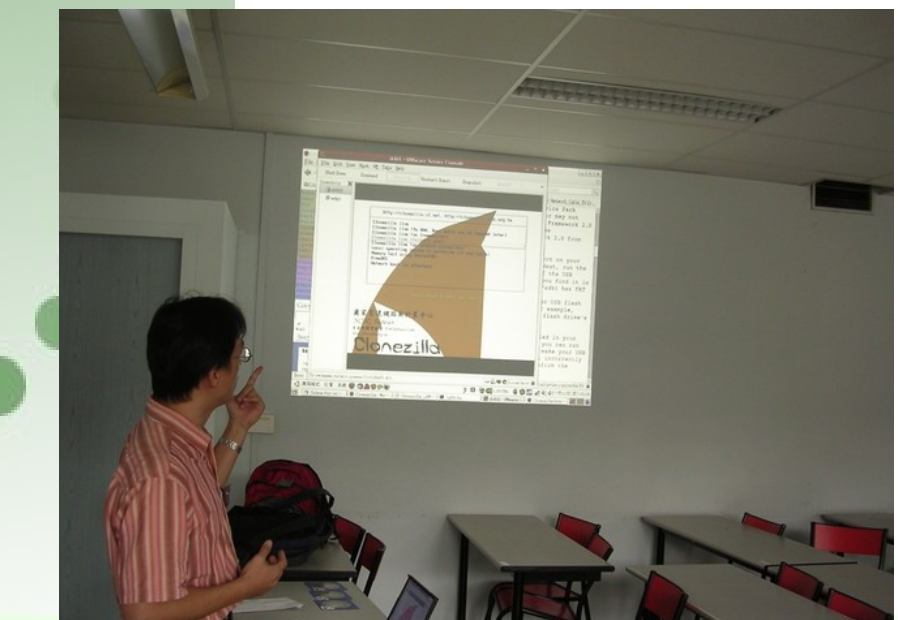

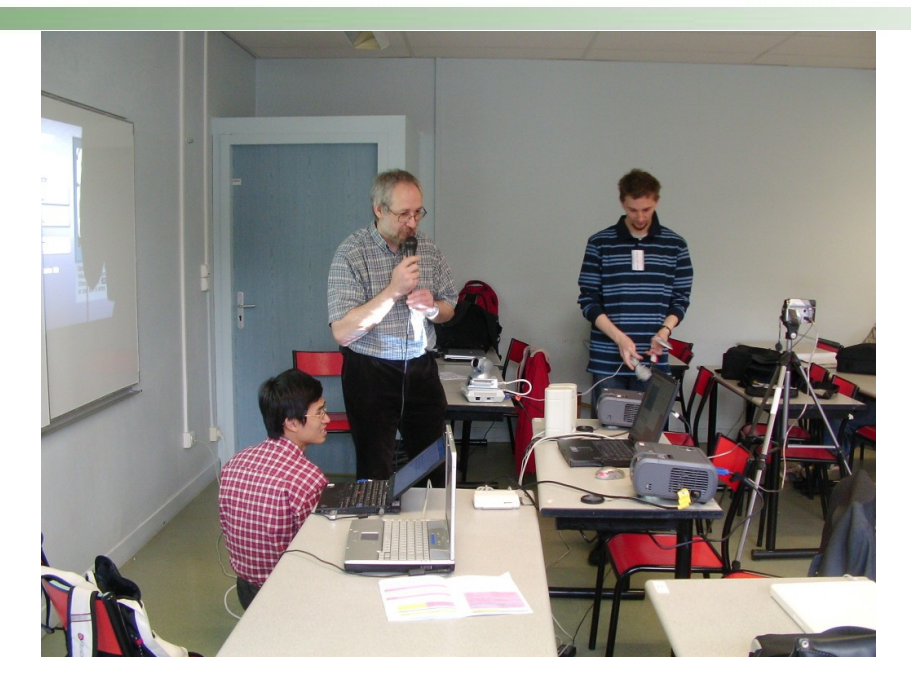

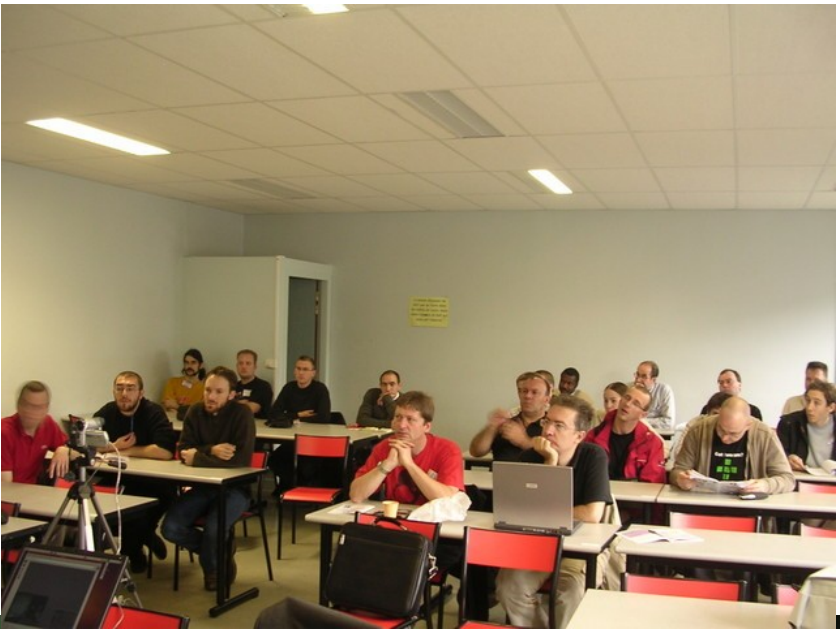

### Ubuntu Live, USA, July 07

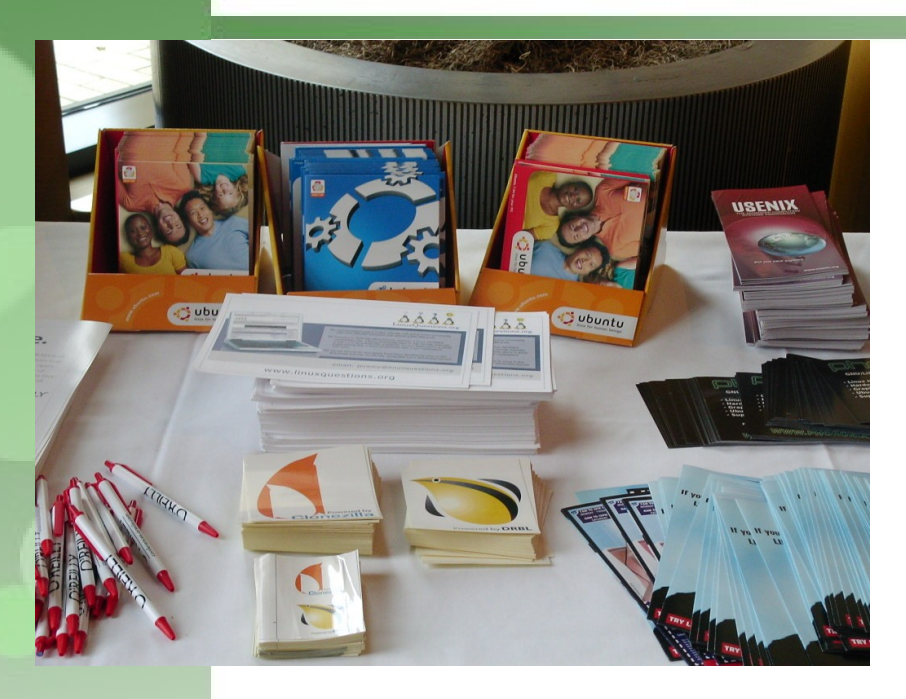

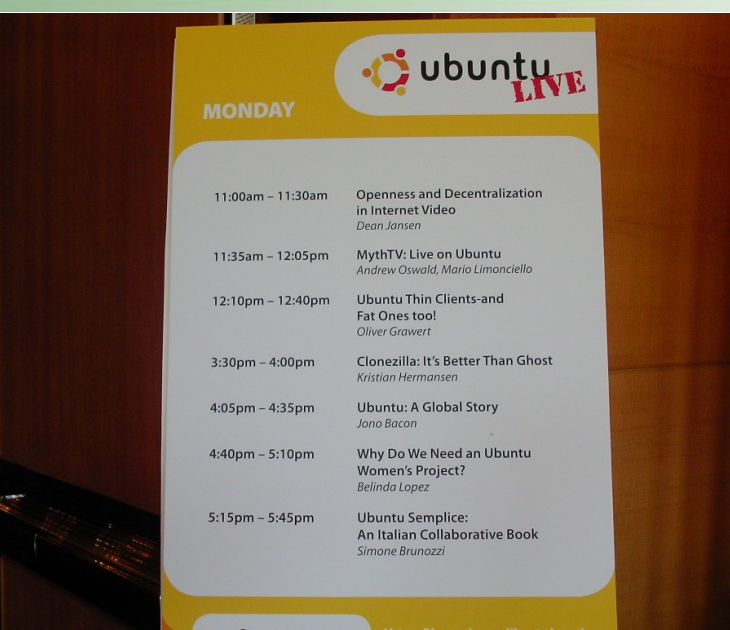

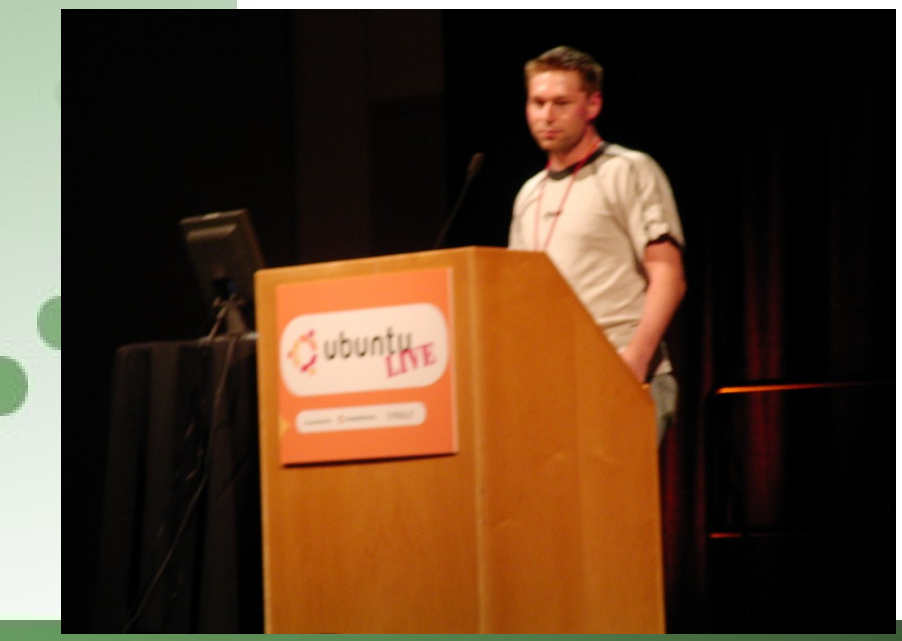

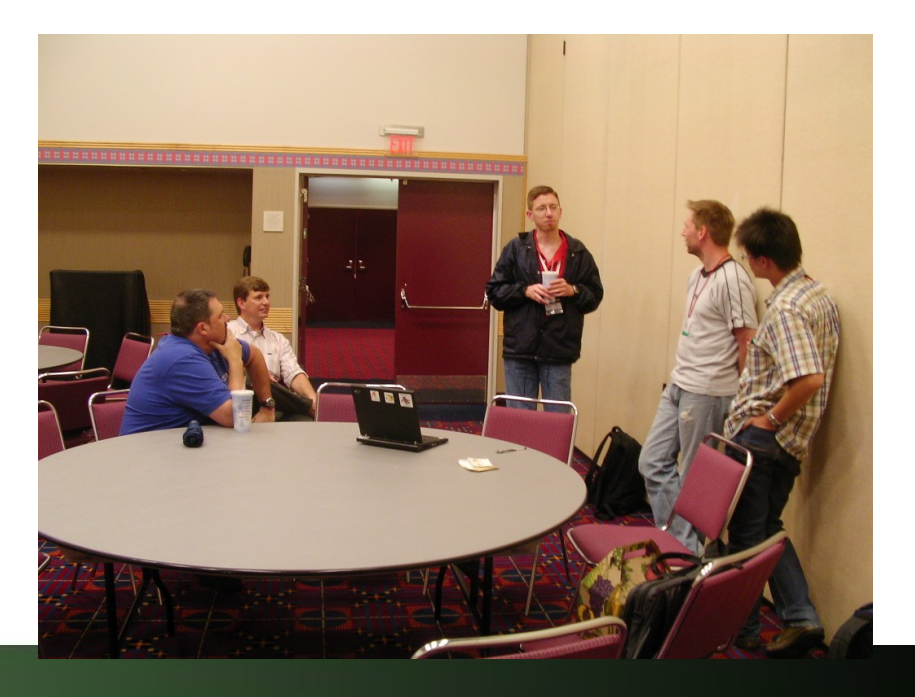

#### Linux world and Expo, San Francisco, July 07 Dell booth, 'Massive Deployments'

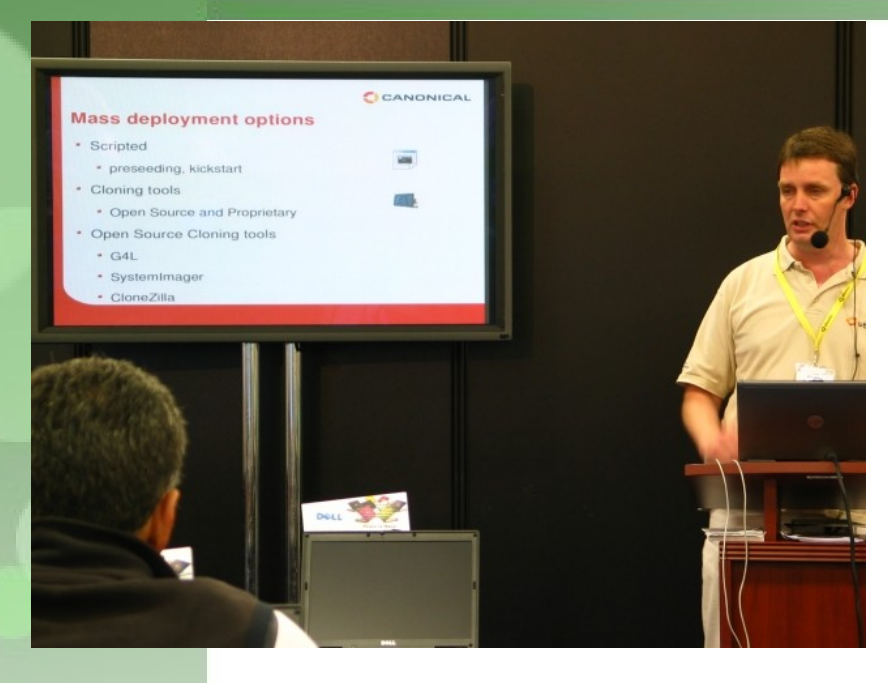

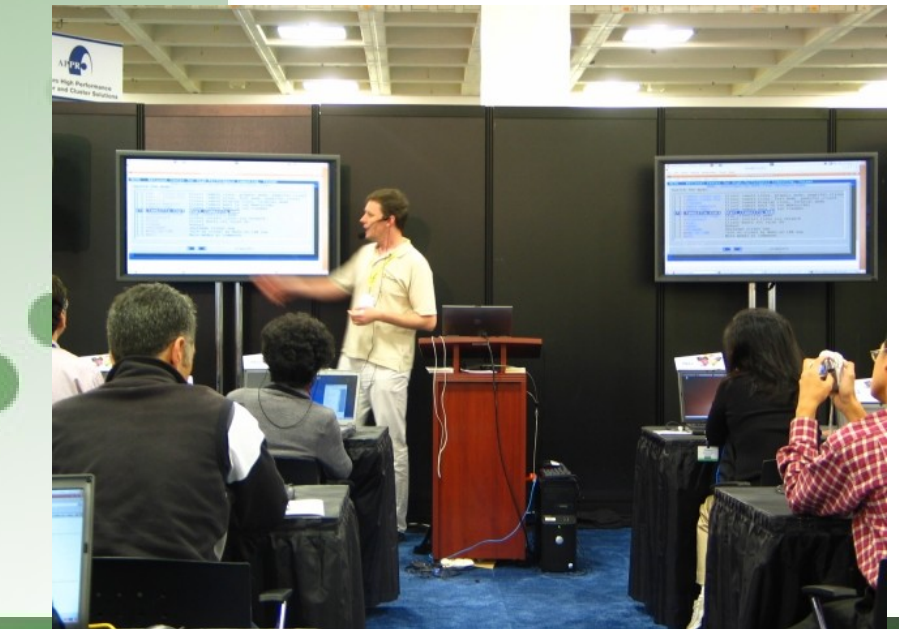

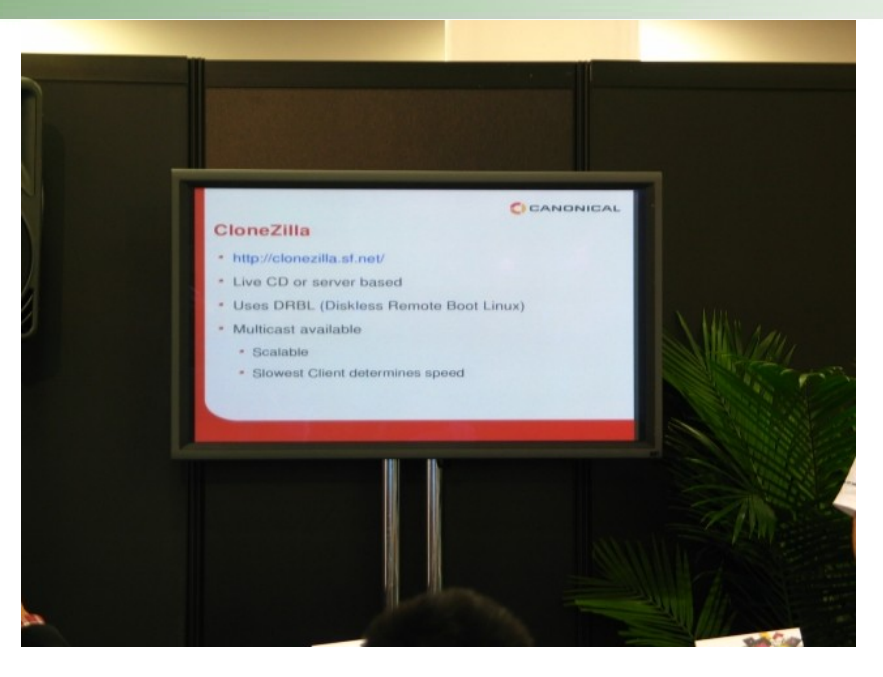

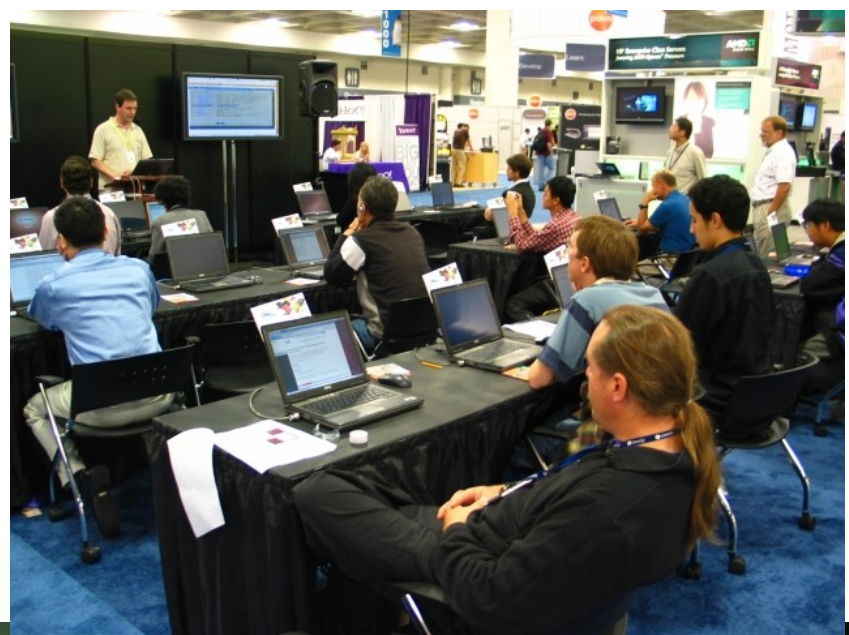

#### International Free Software Contest Soissons, France, Nov 07

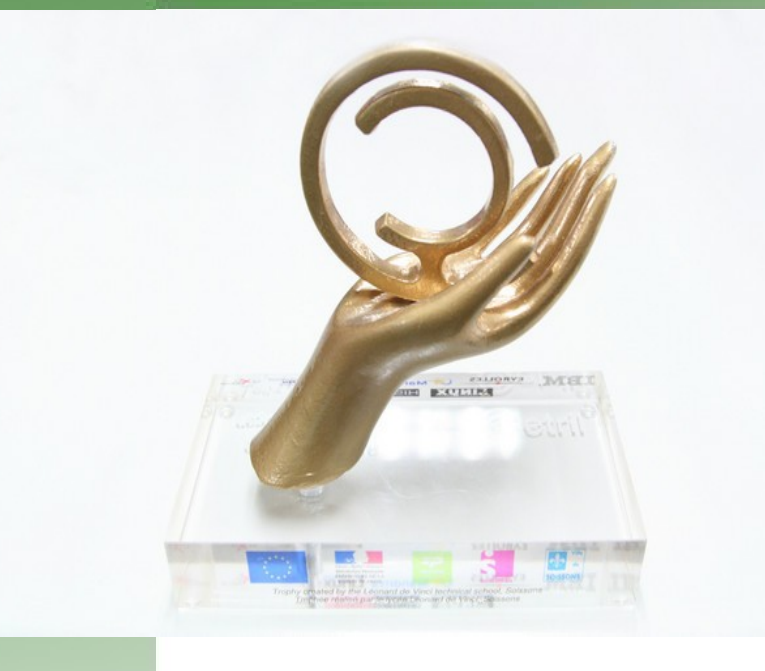

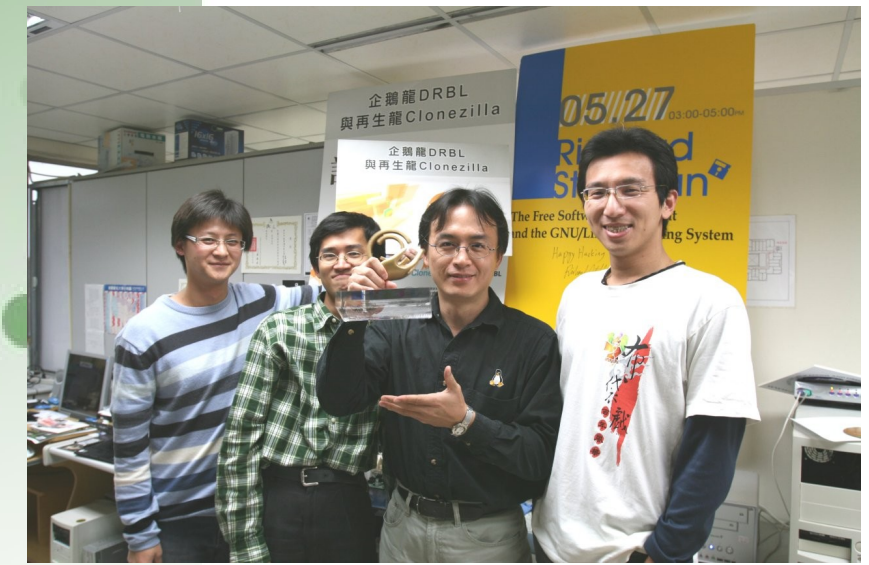

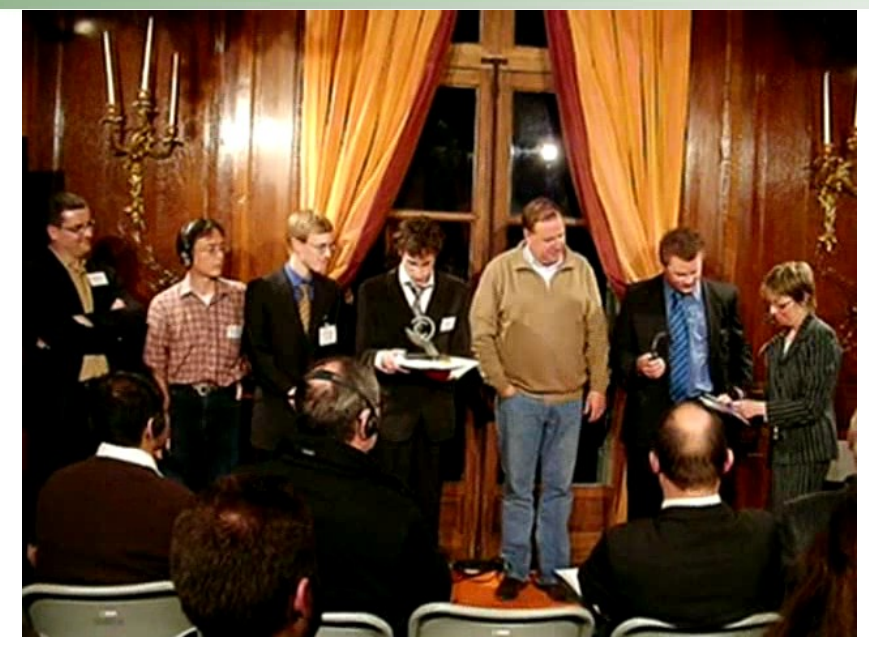

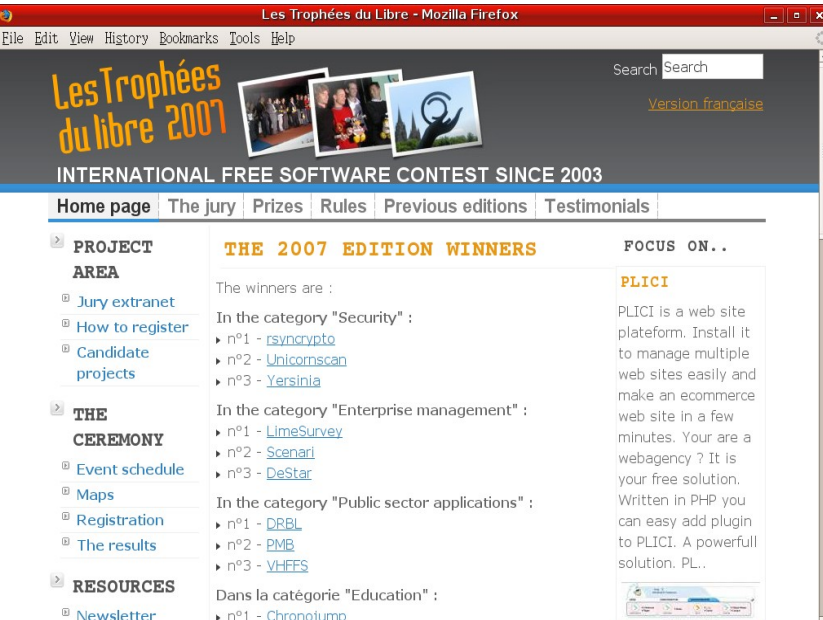

### LSM 2008, France

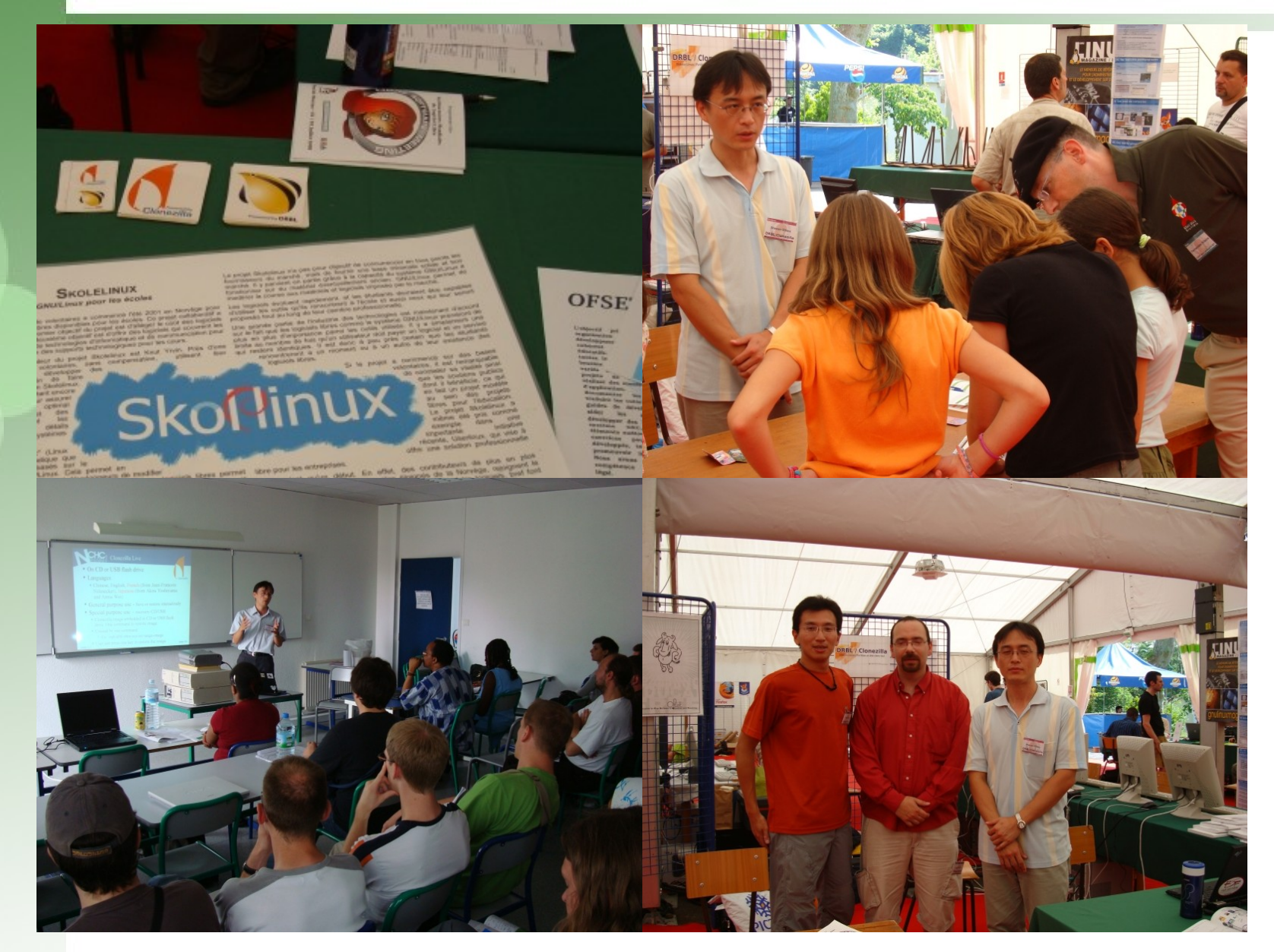

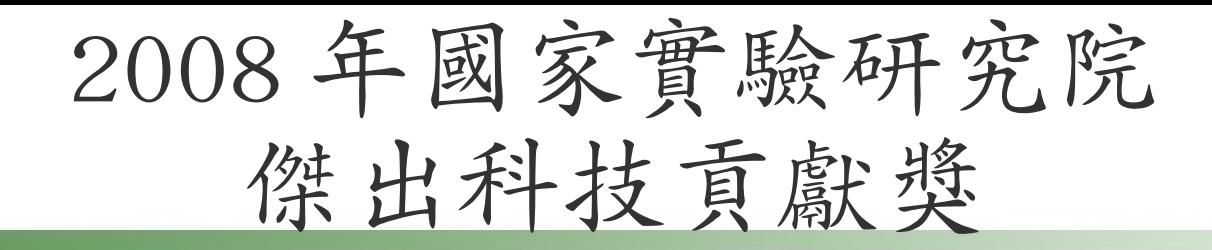

#### ●DRBL/Clonezilla 團隊獲得 ' 技術發展 ' 類的 ' 玉山獎 ( 第一名 )

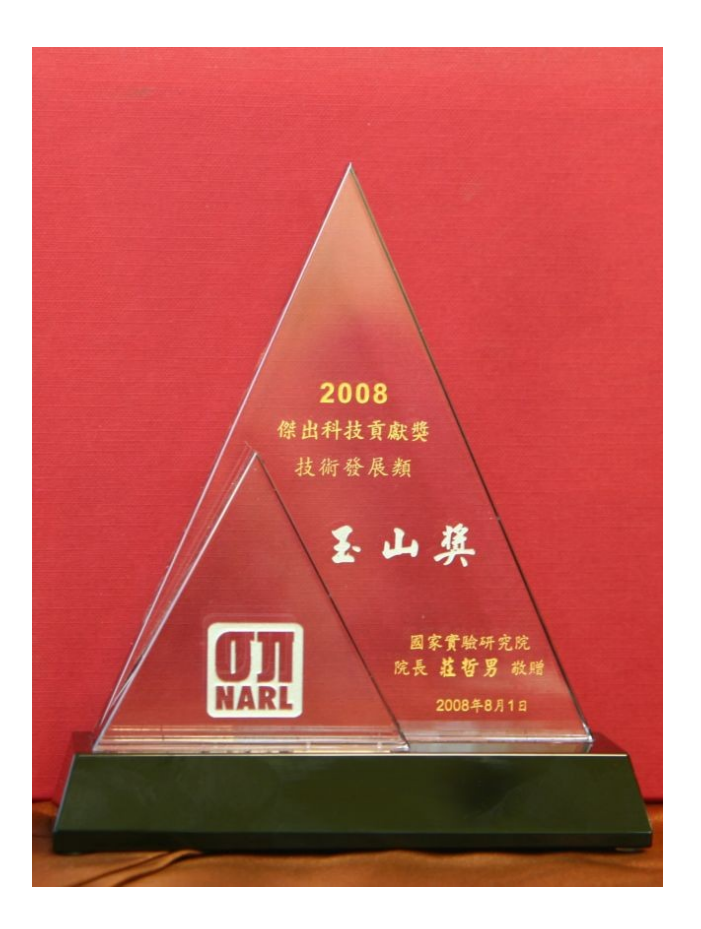

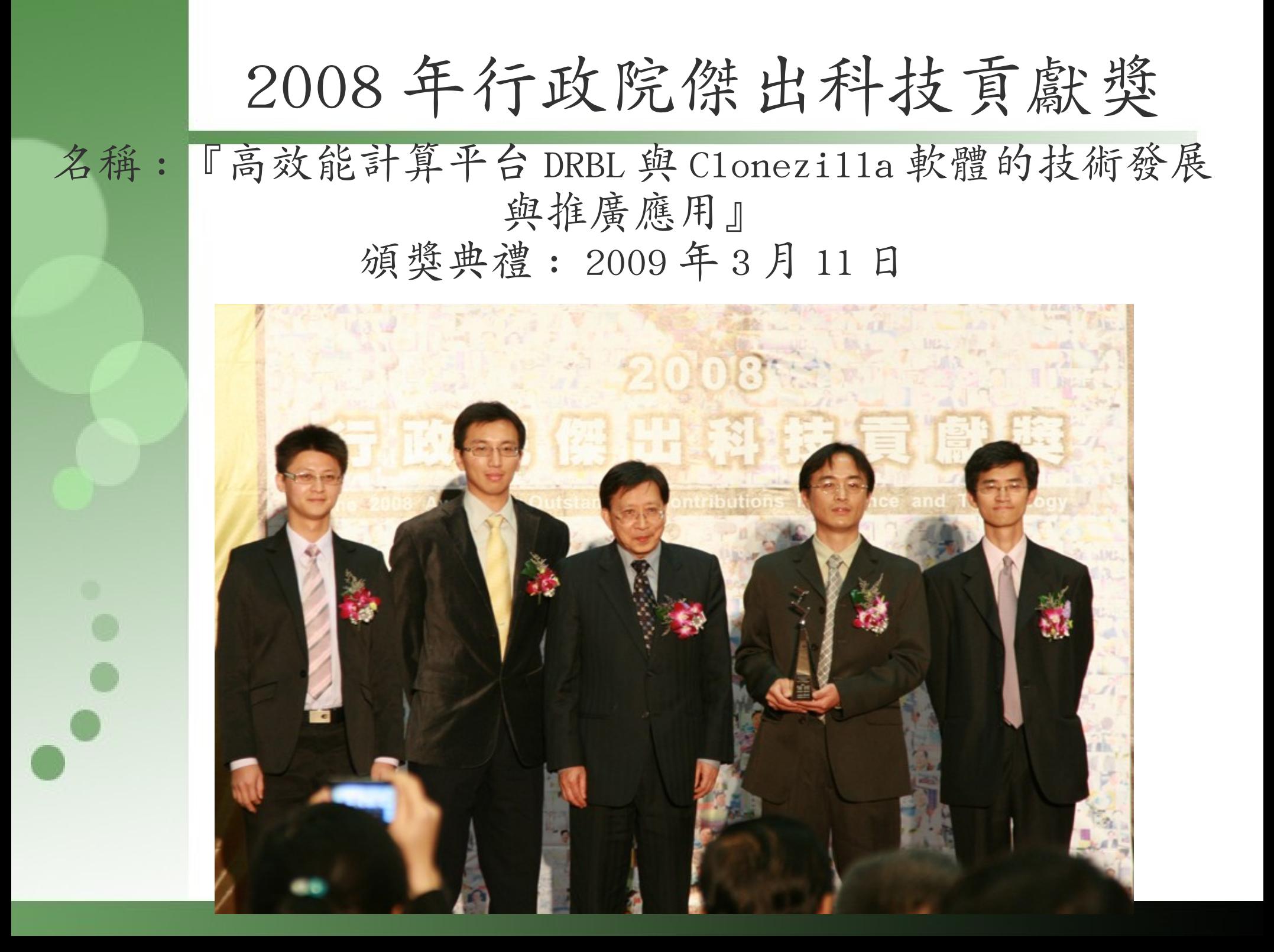

- A user from a semiconductor company, Feb/2007
	- DRBL helps us a lot! Thank you!
		- I just wanted to send a message of thanks that since I found DRBL last year its use in our lab has saved hundreds of hours of work, not to mention having excellent support and while being a little "do it yourself" it has still only cost us our time invested to get it set up and configured and has better functionality than most enterprise-class imaging tools, like Acronis and Symantec/Norton Ghost.

- A user from Italy, June/2007
	- I think DRBL+Clonezilla is like white magic!
	- We need to clone some linux machines for government projects. Before DRBL, we use G4L: no multicast and 35 minutes of cloning time for a 40 GB HDD. Now, with DRBL we can clone up to 10 machine in 7 minutes with a 40 GB HDD. So, 350 minutes (G4L cloning time) vs 7 minutes (DRBL cloning time with Clonezilla)! The time is reduced to 2%!!!
	- INCREDIBILE and absolutely greaaaaaaaaaattttttttttttttttttttttttttttttt ttttttt!!!!!!!!!!!!!!!!!!!!!!!!!!!!!!!!!!!!! !!!!!!!!!!!!!!

- Kristian Hermansen
- Cisco Systems, Boston, MA, USA. Sep/2007
- Clone 5 GB image to 64 machines in 5 minutes
	- "I used Clonezilla in the design of our Cisco Computational Cloud cluster to multicast a 5GB disk image to 64 machines simultaneously. And I did it all in under five minutes! Thanks Clonezilla!!!"

- Barny Sanchez
- Information Systems Security, Southbridge, Massachusetts, USA.
- Cloned 1084 systems with DRBL (Clonezilla server edition)
	- "So far I have cloned 1084 systems with DRBL. I followed carefully the advise from the website, and using multicasting plus dividing the amount of systems in groups of 80-100 PCs at the time, it has taken me somewhere from 16-38 minutes each turn, using images for various operating systems, averaging 1GB in size. This has reduced the recovery/cloning factor from the previous commercial solution I had, for more than 500%, so you could only imagine how happy my project managers are  $:-)$

#### DRBL 的相關開發, 過去, 現在, 未來 @NCHC

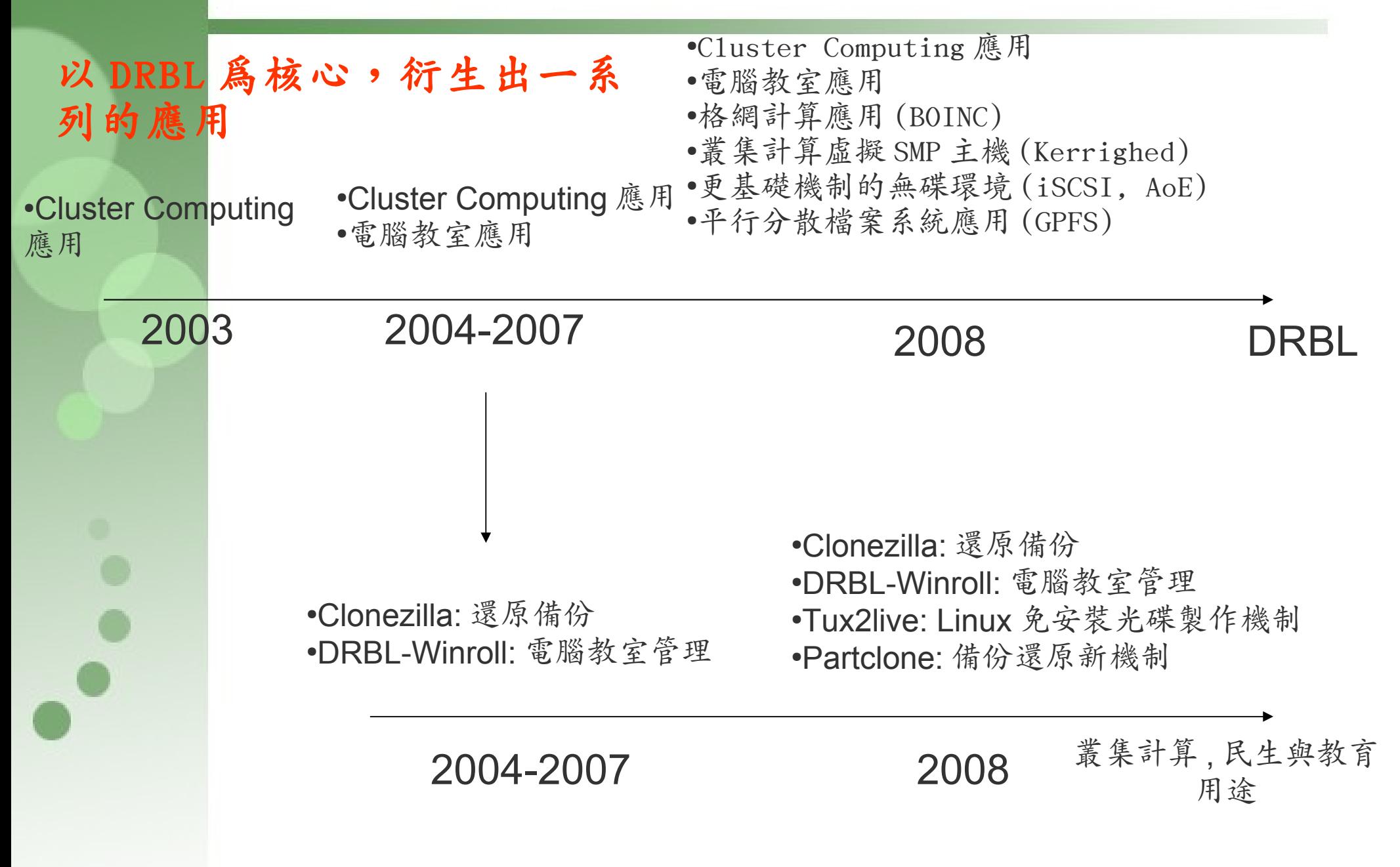

# DRBL 基本使用

基本指令

- export PATH=\$PATH:/opt/drbl/sbin:/opt/drbl/bin
- drb1-useradd
	- drbl-useradd [-s|--single] 使用者名稱 群組名稱
	- $-$  drb1-useradd  $-r$  cpc 1 40 g3c5 7
- drbl-userdel [-s|--single] 使用者名稱
- drb1-cp-host [source] [path in client]
- drb1-cp-user -g g3c5 file
- drb1-get-user -g g3c5 file
- drb1-rm-user -g g3c5 file
- drb1-doit -u root /sbin/ifconfig
- $drb1-SL$ .sh  $-i$   $ds1-4.4.10$ .iso

# DRBL 其他應用
## DRBL 相關應用

- Linux net-install
- Small Linux 應用
- Free Dos 應用

●

SAN(AoE, iSCSI) boot 應用

#### Questions ?

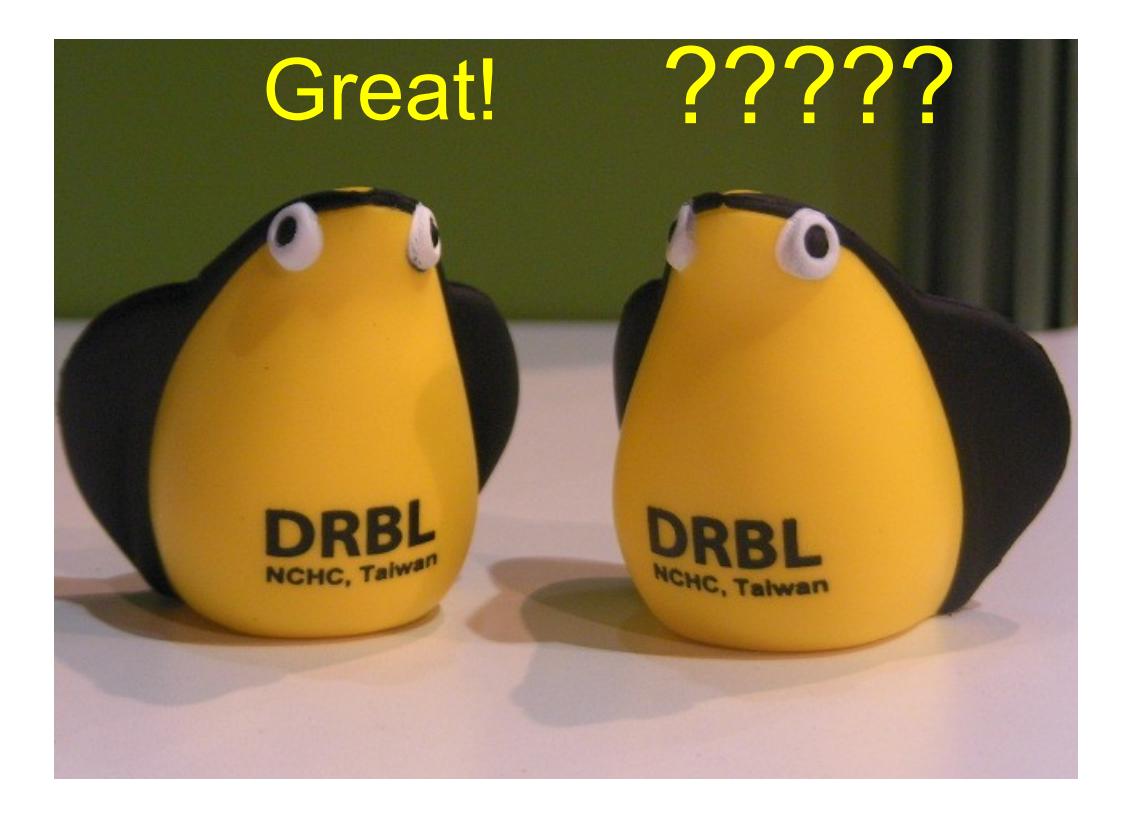

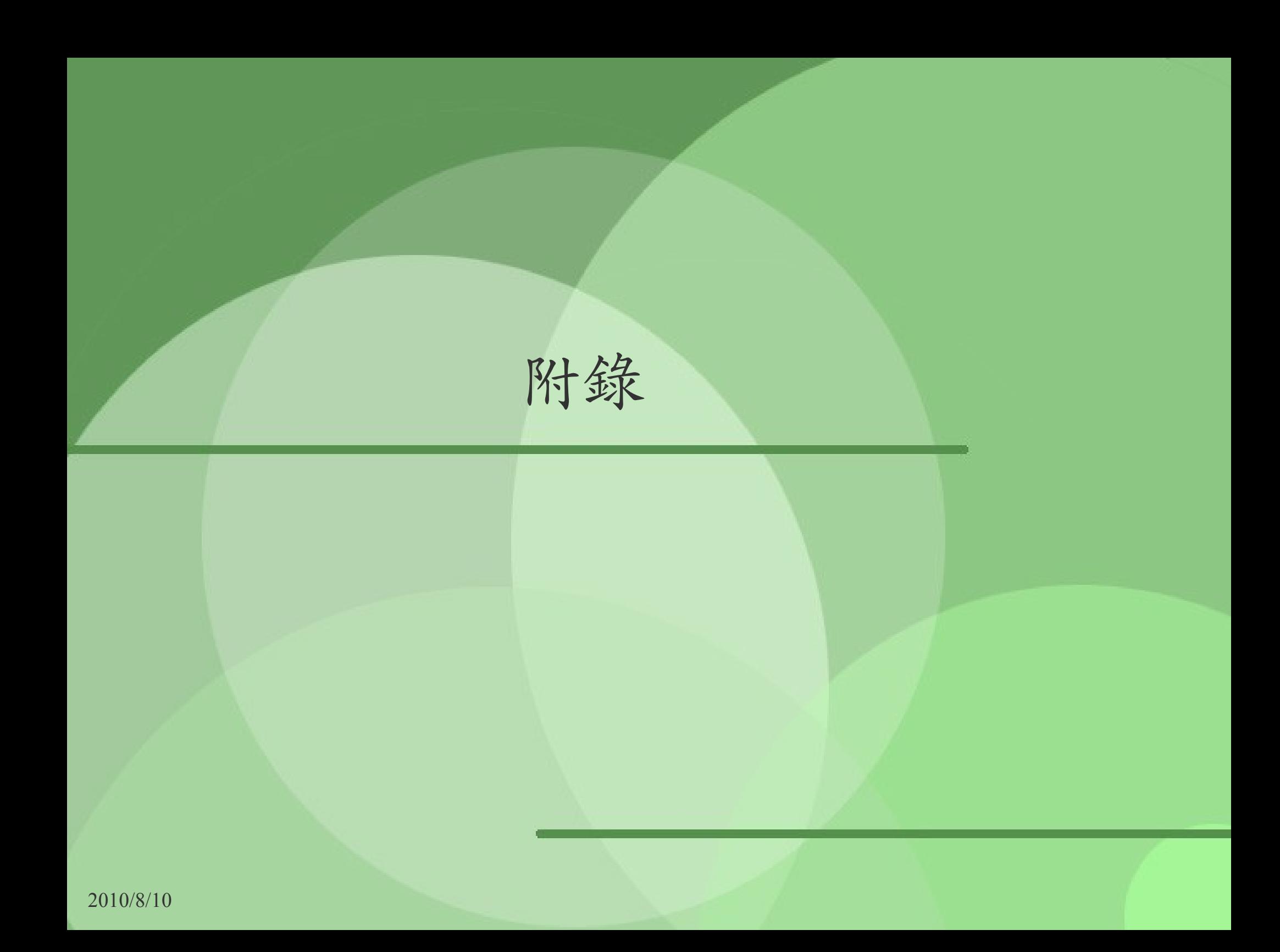

## 再生龍 (Clonezilla)

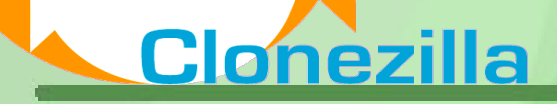

# 再生龍 Clonezilla

- Clonezilla [OCS (Opensource Clone System)]
	- Clonezilla 是一完整的硬碟資料複製的工具,類似 Symantec Ghost 或是 Rembo.
	- 整合 partclone(http://partclone.org/) ,partimage  $(\text{http://www.partimage.org)}$ , ntfsclone  $\mathfrak{\&}\n$  udpcast ( <http://udpcast.linux.lu/>)
- 用於裸機還原,不同於
	- 與以檔案為基礎的備份方式:差異備份
	- 還原卡模式
- 兩種釋出版本
	- Live edition : 適合單機、個人使用,作為備份、還原單一 機器使用
	- Server edition : 適合大量批次還原,集中式管理,如:電 腦教室管理、大量出機生產線 ...

## 再生龍 Clonezilla ( 續 )

- ✔ 可以儲存與還原不同作業系統
	- ✔ GNU/Linux, M\$ windows, Mac OS X, BSD, VMWare EMS
	- $\cdot$  File system:  $ext{2/3/4}$ , xfs, jfs, reiserfs3/4, ntfs, vfat,UFS2, hfs+, VMFS
	- ✔ Supports LVM2
	- ✔ 無法辨識之檔案系統使用 dd
- ✔ Block base 備份方式
	- ✔ 只備份有使用之區塊,提高備份、還原效能
- ✔ 效能 ( 伺服器版為例 )
	- ✔ 以 NCHC PC 教室為例, 41 台 clients clone 3.5 Gbytes 的 M\$ Windows XP 環境,使用 multicast 方式則只要約8分鐘。

#### ✔ DRBL-winroll

– 大量佈署 M\$ windows 系統的自動設定輔助工具 (1) 還原後自 動修改 M\$ Windows 的機器名稱,群組, $(SID)(2)$  接受來至 DRBL server 的指令 server 的指令

2010/8/10 **NCHC, Taiwan** NCHC, Taiwan **78** 

## Clonezilla Live 製作

- 穩定版,測試版,實驗版
- 光碟版 (iso 檔案 )
	- 下載後,把該 ISO 檔案燒到光碟片上 (記得要選用燒錄映象 檔的方式,舉例而言,在 MS Windows 下,以 Nero Burning ROM 為例,你要選 ' 燒錄映像檔 " 來燒這個 iso 檔 ) ,就可 以用它來開機。
- USB 隨身碟或隨身硬碟版 (zip 檔案 )
- 硬碟版

– 將 Clonezilla live 放在一個已經有作業系統存在的硬碟中

- PXE 版
	- 將 Clonezilla live 放在 PXE 伺服器上來讓用戶端電腦透過 PXE 網路開機使用 Clonezilla live
- 詳情參考:
	- http://drbl.nchc.org.tw/clonezilla/clonezilla-live/

## Live 免安裝版本

- Clonezilla Live
	- <http://drbl.nchc.org.tw/clonezilla/clonezilla-live/>

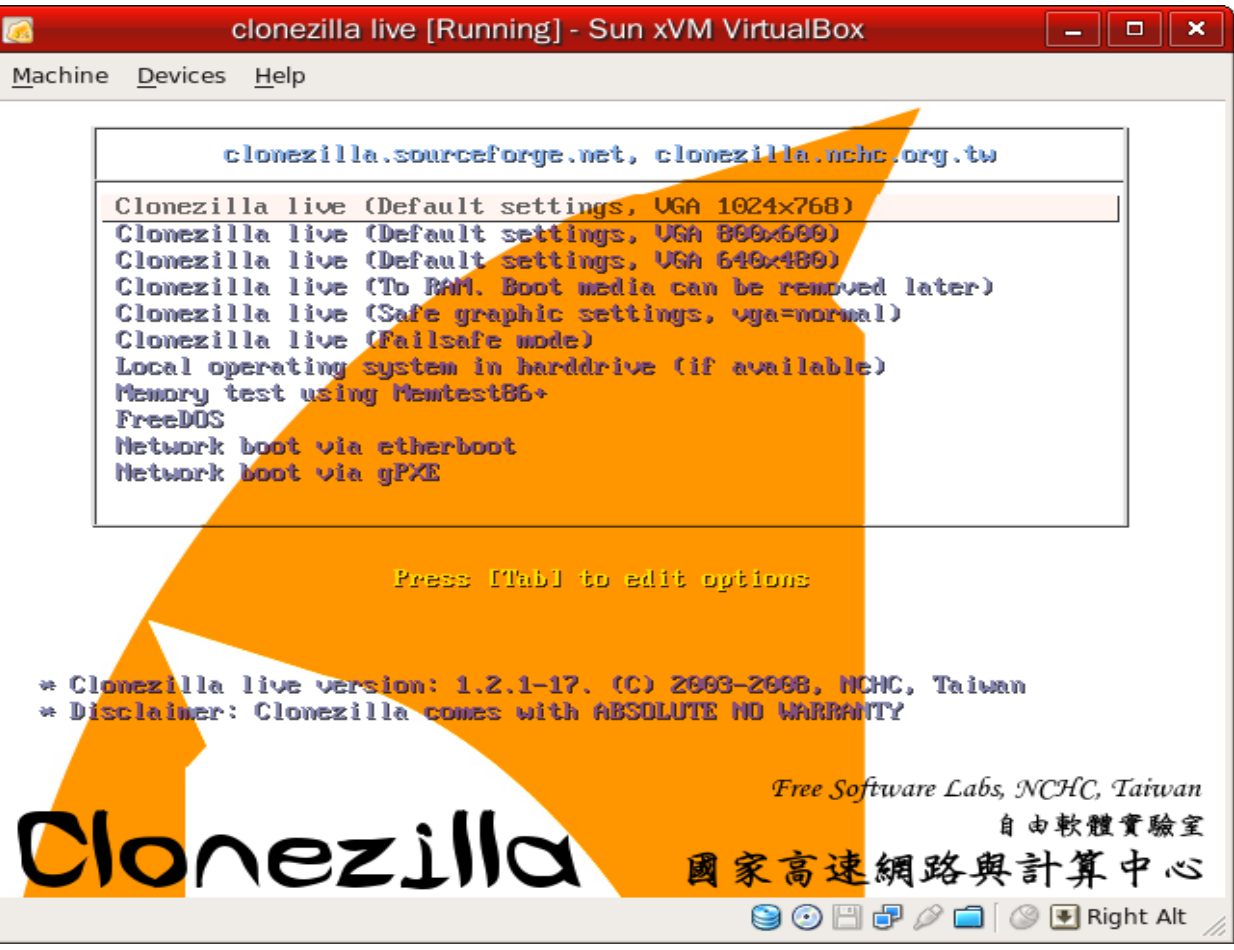

 $\bullet$ 

## Clonezilla Live screenshot

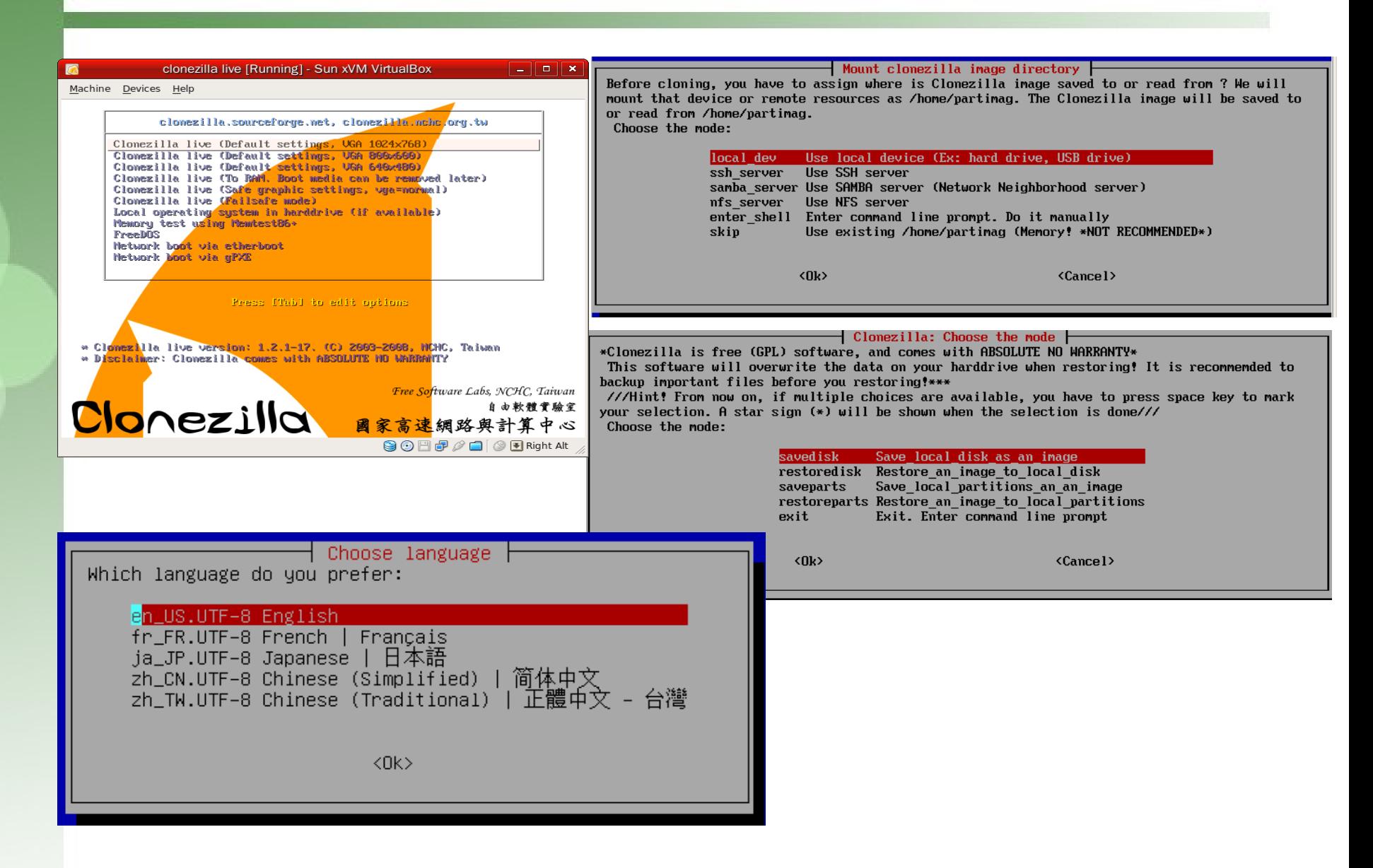

## drbl-winroll 簡介

#### MS-Windows 大量複製時之問題

- 目前國內在一般辦公環境或教學 ( 中小學電腦課程、資訊相關補教 業)上,有些仍是以 MS Windows 為平台居多數。當遇到管理 者需要大量複製 MS Windows 系統時,如果沒有使用 / 購買其 他服務管理系統時,便會衍生出一些相關問題。
- 使用上
	- 主機名稱重複
		- 網路芳鄰錯誤
		- NetBIOS 協定中 Name service 的廣播封包
	- SID 重複
		- 安全識別項 (Security Identifier)
	- AD 網域中的唯一性:認證 / 登入失敗等安全性問題 管理上
		- 無法進行集中式管理:單一指令群體動作
		- 無法分群辨識:複製後群組名稱相同

#### drbl-winroll: MS-Win 上的整合套件

● 目的

- 解決在 MS Windows 在網域中主機名稱 (Hostname)/SID 重複問題
	- 網路芳鄰使用 /AD 認證
- 提供 Windows client 在 DRBL 環境中接受主機命令
	- 透過 SSH 管道
- 可依需求分群 : 自動指派『群組名稱』
- 提供網路自動化設定功能
- 特色
	- Windows 軟體,安裝簡便
	- 獨立運作:從 Windows 本身解決
		- 網路中僅需要有 DHCP Server 即可 ( 或使用網路自動配置功 能 )
	- 適合用來大量還原 (MS-Windows)
		- Clonezilla 、 Ghost 、 Acronis True Image... 等
	- 集中管理 ( 建議在 DRBL 環境:配合 dcs 指令 )

## drbl-winroll 架構示意圖

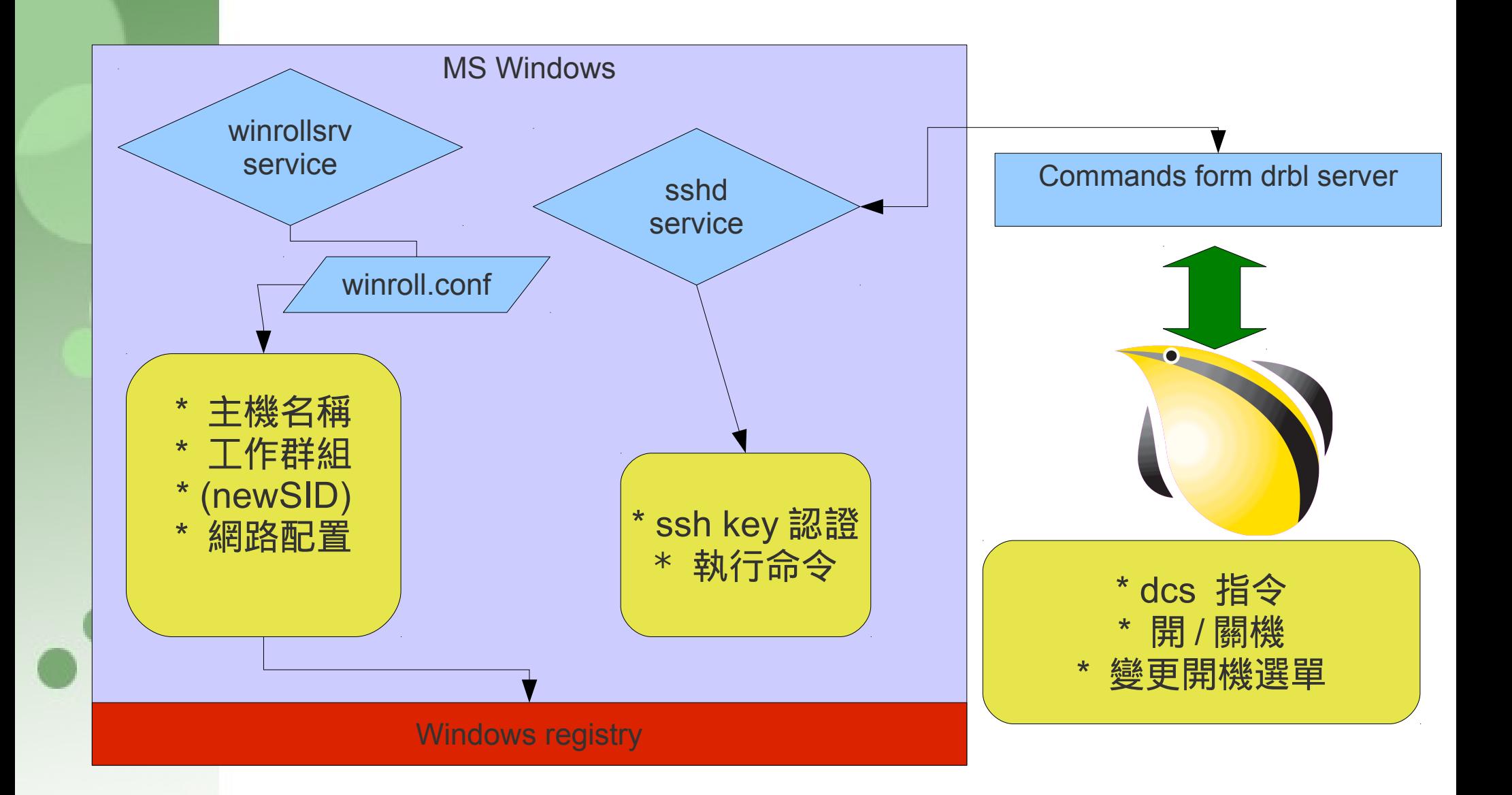

## drbl-winroll 設定與其他功能

- 相關設定
	- 主機名稱格式
		- IP | MAC address | 檔案指定
		- 相容 wsname 所有參數
	- 工作群組名稱格式
		- 固定字串 | IP/Netmask | DNS suffix (Joao Pedro Clemente)
	- SID 規則
	- 網路設定: dhcp | 根據設定檔
	- ssh key 認證:
	- 其他語系支援
- 荷蘭文 (Dave Haakenhout)/ 法文 (Joel Gondouin)/( 西文 / 瑞典文 )
- 其他延伸工具
	- EZ command sender : winroll-ez-commands (Dave Haakenhout)
	- 提供更容易的介面讓管理者送命令至 drbl server 進行管理

## drbl-winroll Demo

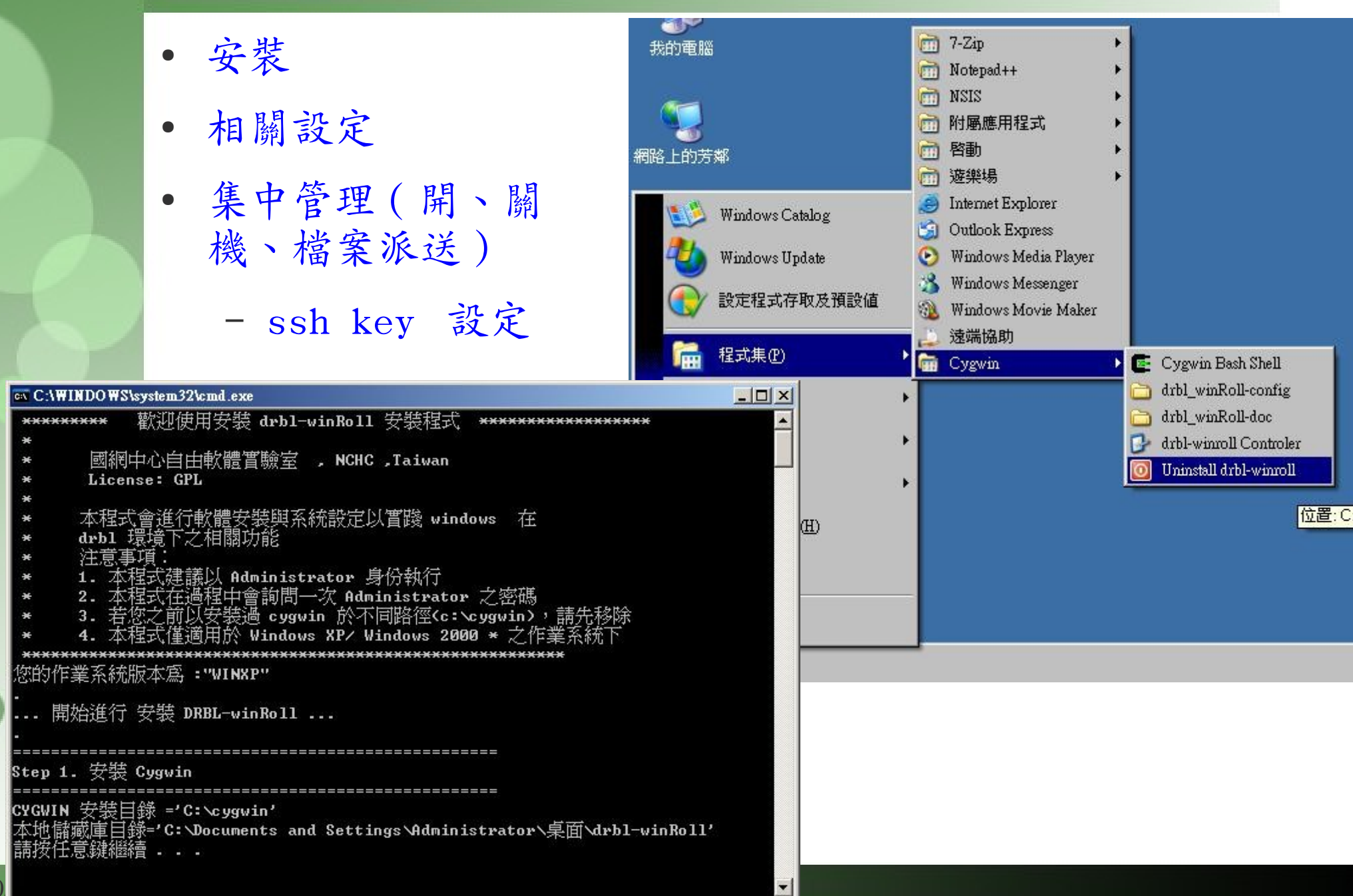

### Note

系統安裝

– 鏡射站: free.nchc.org.tw 路徑: /ubunt 網路設定

- sudo apt-get install gnome-network-admin
- sudo apt-get --purge remove network-manager
- 系統 -> 管理 -> 網路
- $-192.168.101.254/255.255.255.0$
- Others:
	- http://drbl.nchc.org.tw/course.arch/lucid-x86 updated-20100629.tar
	- tar xvf lucid-x86-updated-20100629.tar -C /home/partimag
- $drb1-1ive$ :
	- http://free.nchc.org.tw/drbl-live

● ipconfig /renew

 $\bullet \bullet$ 

- /opt/drb1/sbin/dcs
- /opt/drbl/sbin/cnvt-ocs-dev thin-lenny hda sda